# Dell PowerConnect 6224/6224F/6224P/6248/6248P 3.3.7.3 Firmware Release Notes

# **Date: August 2013**

# **System Firmware Version 3.3.7.3**

**Information in this document is subject to change without notice. © 2003 – 2013 Dell Inc. All rights reserved.**

Reproduction in any manner whatsoever without the written permission of Dell Inc is strictly forbidden.

Trademarks used in this text: Dell, the DELL logo and PowerConnect are trademarks of Dell Inc; Intel and Pentium are registered trademarks

and Celeron is a trademark of Intel Corporation; Microsoft and Windows are registered trademarks of Microsoft Corporation.

Other trademarks and trade names may be used in this document to refer to either the entity claiming the marks and names or their products. Dell Inc disclaims any proprietary interest in trademarks and trade names other than its own. All rights reserved. This document may not, in whole or in part, be copied, photocopied, reproduced, translated, or reduced to any electronic medium or machine-readable form without the prior written consent of Dell. Dell reserves the right to make changes without further notices to any products or specifications referred to herein to improve reliability, functionality or design.

Reproduction, adaptation or translation without prior written permission is prohibited, except as allowed under the copyright laws.

*Table of Contents* 

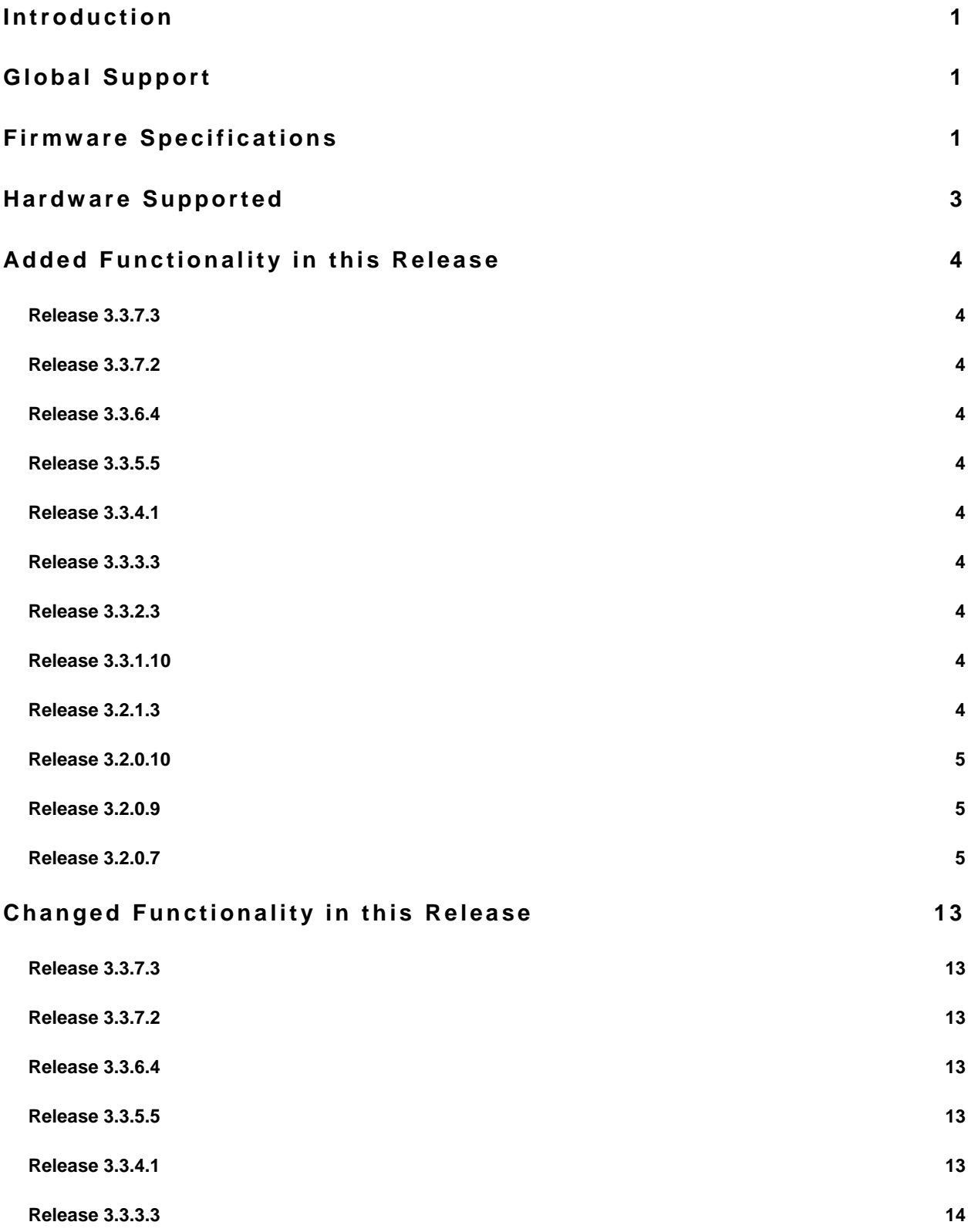

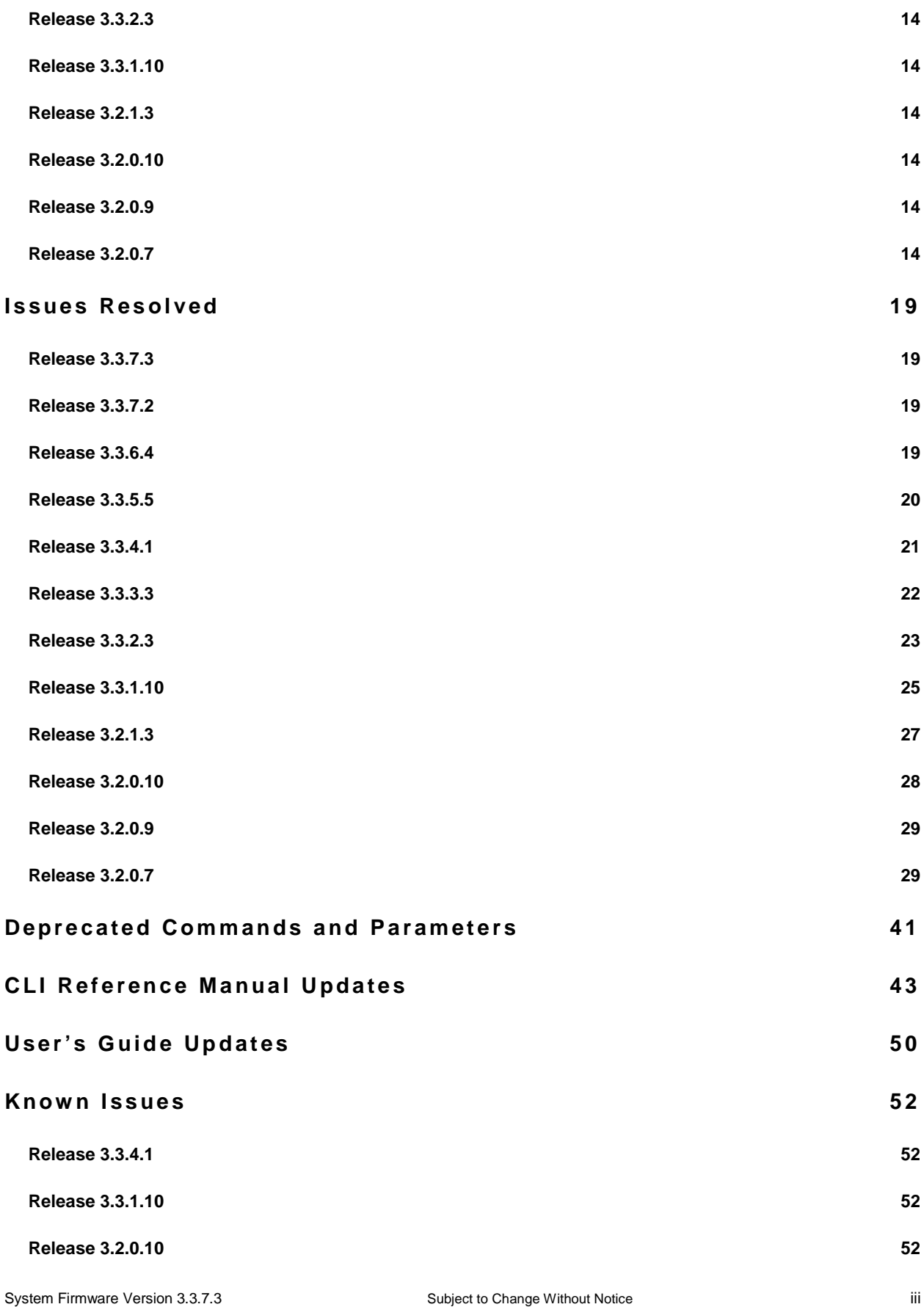

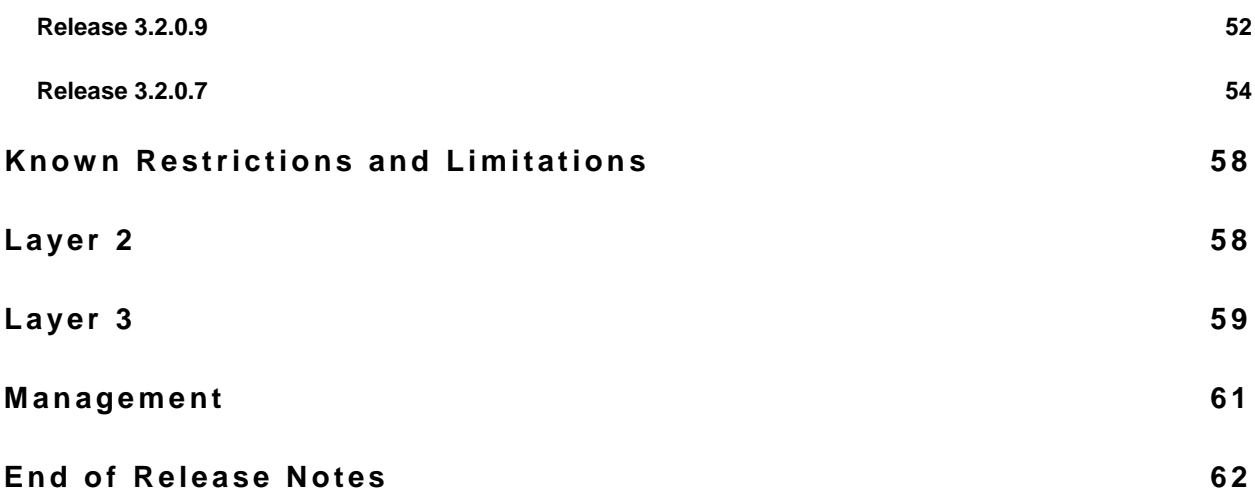

# **Introduction**

This document provides specific information for the Dell PowerConnect 6200 Series switches, firmware version 3.3.7.3.

It is recommended that this release note be thoroughly reviewed prior to installing or upgrading of this product.

### **Global Support**

For information regarding the latest available firmware, release note revisions, or additional assistance, please visit the Support Web Site [http://support.dell.com/.](http://support.dell.com/)

**Firmware Specifications**

### **Firmware Version Details**

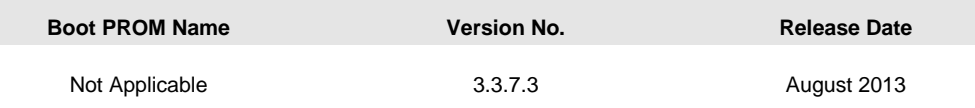

### **Firmware Upgrade**

**NOTE: Version 3.3.7.3 includes improvements to the firmware management system. You MUST follow the procedure set forth in the Dell PowerConnect 6200 Series Release 3.3.7.3 Upgrade Procedure included in the zip file to update the boot code AND firmware. Failure to adhere to this procedure may result in your switch becoming inoperable.**

**NOTE: The PC6224/6248 switches when stacked require that the same version of firmware be installed on every switch member.** 

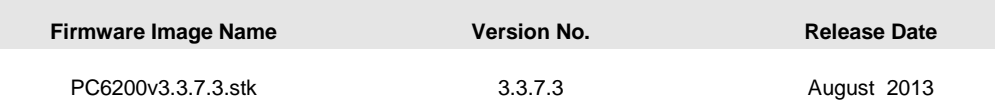

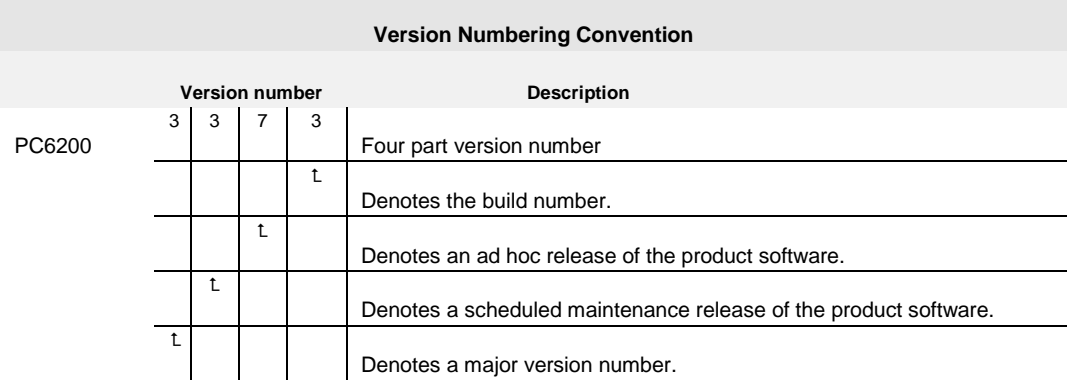

### **Supported Firmware Functionality**

For more details regarding the functionalities listed, please refer to the Dell™ PowerConnect™ 6200 Series Systems CLI Reference Guide and the Dell™ PowerConnect™ 6200 Series Configuration Guide.

**NOTE: If you use OpenManage Network Manager to deploy firmware, do not use it to deploy 3.x (or later) firmware to a PowerConnect 62xx device that is currently running firmware version 2.x or earlier. Only use the method described in these Release Notes to upgrade this firmware.**

#### **Firmware Downgrade**

Downgrading from 3.3.7.3 to a previous release is not supported. Users should save their configuration file to a backup location before performing this operation.

### **Hardware Supported**

PowerConnect 6224

PowerConnect 6248

PowerConnect 6224F

PowerConnect 6224P

PowerConnect 6248P

### **Added Functionality in this Release**

### **Release 3.3.7.3**

No new features introduced in Release 3.3.7.3.

# **Release 3.3.7.2**

No new features introduced in Release 3.3.7.2.

# **Release 3.3.6.4**

No new features introduced in Release 3.3.6.4.

# **Release 3.3.5.5**

No new features introduced in Release 3.3.5.5.

# **Release 3.3.4.1**

No new features introduced in Release 3.3.4.1.

# **Release 3.3.3.3**

No new features introduced in Release 3.3.3.3.

# **Release 3.3.2.3**

No new features introduced in Release 3.3.2.3.

# **Release 3.3.1.10**

No new features introduced in Release 3.3.1.10.

### **Release 3.2.1.3**

Auto Detect and Configure Ports for iSCSI Traffic

The iSCSI component, when enabled via the *iSCSI enable* command, registers with the LLDP component to receive notification of the appearance and withdrawal of Dell Equal Logic (EQL) arrays, specifying the EQL System Description in the registration. This feature only works when the EQL arrays have software version 5.0.2 or later installed and running.

Upon iSCSI being enabled, the following actions occur:

• A detailed warning message is issued indicating the automatic changes that will occur (globally enabling jumbo frames, mtu set to 9216, as well as the spanning-tree portfast settings that will occur when EQL array is detected).

- Flow control is globally enabled if not already enabled.
- MTU 9216 is enabled on all ports and port-channels.

Upon receipt of an EQL appearance notification, the iSCSI component will configure the ports as follows:

- spanning-tree portfast is enabled on the interface identified by LLDP
- unicast storm control is disabled on the interface identified by LLDP

Upon receipt of an EQL withdrawal notification, no action is taken.

# **Release 3.2.0.10**

No new features introduced in Release 3.2.0.10.

# **Release 3.2.0.9**

No new features introduced in Release 3.2.0.9.

# **Release 3.2.0.7**

 $\triangleright$  Non-Stop Forwarding

This feature creates an option to allow the forwarding plane of stack units to continue to forward packets while the control and management planes restart as a result of a power failure, hardware failure, or software fault on the stack management unit. This type of operation is called non-stop forwarding.

When themanagement unit fails, only the management switch needs to be restarted.

 $\triangleright$  Configuration of CX-4/Stacking Modules

This feature will allow the stacking and CX-4 plug-in modules to be configured to either role (Ethernet or Stacking). By default, the module will function according to its module ID. Upon changing the role of a module, a reboot of the switch will be required for the change to take effect.

Custom Protocol Based VLANs

Prior to the 3.2 release only ARP, IP and IPX are configurable as protocols for protocol-based VLANs.

This has been extended so that any Ethertype may be used.

> Port Configuration Show Command Added support for a single command that shows VLAN, STP, Port Status, and Port Configuration

information etc.

The new command is **show interfaces detail {ethernet** interface | **port-channel** port-channel-number} where

- interface—A valid Ethernet port.
- port-channel-number—A valid port-channel trunk index.
- $\triangleright$  Configurable Message of the Day Banner

The system supports a configurable message of the day banner that displays on the console. This feature is configurable via the CLI or GUI and supports 1500 characters.

> VLAN Name Support with RADIUS Server

This feature is an extension of Dot1x Option 81 feature added in Power Connect Release 2.1 to accept a VLAN name as an alternative to a number when RADIUS indicates the Tunnel-Private-Group-ID for a supplicant. Since this option is a string, it can also be used for a VLAN name. In order to support this feature, VLAN names must be unique.

> HTTP Download

Allow users to download files via an HTTP session. All file types which may be downloaded via TFTP are supported.

 $\triangleright$  Serviceability Tracing Commands

Debug commands provided to enable tracing of various protocols.

 $\triangleright$  Faster Initialization for Stacking Failover

Fast Reinitialization involves improvement in:

- Detection of Management Unit Failure
- Building Card Manager Database
- Application of saved configuration

Performance Improvements (based on Configuration File size) are:

- Default  $\sim$  35%
- Medium  $\sim 50\%$
- Large  $~80\%$

The impact is higher on large configuration files versus the smaller ones.

 $\triangleright$  Auto Config

Auto Config is a software feature which provides for the configuration of a switch automatically when the device is initialized and no configuration file is found on the switch. Auto Config is accomplished in three phases:

- **1.** Configuration or assignment of an IP address for the device
- **2.** Assignment of a TFTP server
- **3.** Obtaining a configuration file for the device from the TFTP server
- > DHCP Snooping

DHCP Snooping is a security feature that monitors DHCP messages between a DHCP client and DHCP server. It filters harmful DHCP messages and builds a bindings database of (MAC address, IP address, VLAN ID, port) tuples that are specified as authorized. DHCP snooping can be enabled globally and on specific VLANs. Ports within the VLAN can be configured to be trusted or untrusted. DHCP servers must be reached through trusted ports.

### $\triangleright$  DHCP L2 Relay

Permits L3 Relay agent functionality in L2 switched networks.

 $\triangleright$  sFlow

sFlow is the standard for monitoring high-speed switched and routed networks. sFlow technology is built into network equipment and gives complete visibility into network activity, enabling effective management and control of network resources.

 $\triangleright$  MLD Snooping (RFC2710)

In IPv4, Layer 2 switches can use IGMP Snooping to limit the flooding of multicast traffic by dynamically configuring Layer 2 interfaces so that multicast traffic is forwarded to only those interfaces associated with IP multicast address.

In IPv6, MLD snooping performs a similar function. With MLD snooping, IPv6 multicast data is selectively forwarded to a list of ports intended to receive the data (instead of being flooded to all of the ports in a VLAN). This list is constructed by snooping IPv6 multicast control packets.

> MGMD Proxy

The IGMP Proxy component has been extended to include support for MLD Proxy and is now called the Multicast Group Membership Discovery (MGMD) Proxy. The MGMD Proxy is used to enable the system to issue MGMD host messages on behalf of hosts that the system discovered through standard MGMD router interfaces, thus acting as proxy to all its hosts residing on its router interfaces.

> Dynamic ARP Inspection

Dynamic ARP Inspection (DAI) is a security feature that rejects invalid and malicious ARP packets. The feature prevents a class of man-in-the-middle attacks, where an unfriendly station intercepts traffic for other stations by poisoning the ARP caches of its unsuspecting neighbors. The miscreant sends ARP requests or responses mapping another station's IP address to its own MAC address.

 $\triangleright$  Multiple LLDP Neighbors per Interface

This feature allows support for multiple neighbors on a single LLDP interface.

 $\triangleright$  Configurable DSCP for Voice VLAN

Allow the user to configure the voice VLAN DSCP parameter and set the DSCP value. This value is retrieved by LLDP when the LLDPDU is transmitted (if LLDP has been enabled on the port and the required TLV is configured for the port).

> CDP Interoperability

Allows the ISDP feature to interoperate with Cisco™ devices running CDP.

Industry Standard Discovery Protocol (ISDP) is a proprietary Layer 2 network protocol which interoperates with Cisco network equipment and is used to share information between neighboring devices (routers, bridges, access servers, and switches).

This feature is enabled by default if using phones with CDP enabled, but should be disabled if a Voice VLAN is manually configured on the port.

 $\triangleright$  SSH/SSL Refresh

The SSH update incorporates the latest security and bug fixes.

- > RADIUS Enhancements
	- The maximum number of RADIUS servers supported has increased from three to 32.
	- RADIUS servers with the same name can be used as Backups (RADIUS Authentication and Accounting servers)
	- Simultaneous Transactions to Multiple RADIUS Servers
	- RADIUS Accounting Allows a client the ability to deliver accounting information about a user to an Accounting server.
- $\triangleright$  IPv6 support for QoS (ACL/DiffServ)

Extends the existing QoS ACL and DiffServ functionality by providing support for IPv6 packet classification. Ethernet IPv6 packets are distinguished from IPv4 packets by a unique Ethertype value (all IPv6 classifiers include the Ethertype field).

Auto VoIP

This provides ease of use in configuring VoIP for IP phones on the switch. This is accomplished by enabling a VoIP profile that a user can select on a per port basis.

### > Dynamic ACL Management

The number of rules allowed per ACL has been increased to the maximum allowed by the silicon (127 rules). This will allow all available rules to be assigned to a single ACL. However, the user is no longer guaranteed to be able to apply an ACL if the number of rules is over-subscribed. Refer to the Configuration Guide for details.

### $\triangleright$  SCPv2, SFTP

Adds the ability for the user to securely transfer files to/or from the switch. It makes use of the Secure Copy Protocol (SCP) and SSH File Transfer Protocol (SFTP). SSH client login is used to establish a secure connection to the remote server before the file transfer begins.

### ▶ Captive Portal

This allows administrators to block clients from accessing the network until user verification has been established or authenticated. Verification can be configured to allow access for both guest and authenticated users. Authenticated users must be validated against a database of authorized Captive Portal users before access is granted.

 $\geq$  802.1x MAC Authentication Bypass (MAB)

Provides 802.1x unaware clients controlled access to the network using the device MAC address as an identifier. This requires that the known and allowable MAC address and corresponding access rights be pre-populated in the authentication server. MAB only works when the port control mode of the port is MAC-based.

 $\triangleright$  Ping/Traceroute Enhancements

New ping options have been added to allow the user to specify the number and size of echo requests and the interval between echo requests. A ping can now be initiated via SNMP using the MIB defined in RFC 2925.

New traceroute options have been added to allow the user to specify the initial and maximum time to live (TTL) in probe packets, the maximum number of failures before termination, the number of probes sent for each TTL, and the size of each probe. A trace route can be initiated in the web and SNMP user interfaces.

 $\triangleright$  Static Reject Routes

Allows the user to configure a static route to discard the packets to a particular destination, thereby forcing a black-hole routing behavior for a particular set of IP prefixes.

This can be done for the following reasons:

• Prevent a routing loop in the network (default route configured on a router).

• A preventive measure against a DOS attack on a router with unwanted destination addresses.

#### Clear ARP Cache Management Port

A new CLI command has been added to enable clearing of the ARP table of entries learned from the management port.

#### SPFv2 Point-to-Point Links

OSPF can treat an interface as a point-to-point circuit, even though the physical network is a broadcast network. This simplifies OSPF operation on the link. OSPF does not elect a designated router for a pointto-point network, and does not generate a network LSA to represent a point-to-point network in the link state topology. This mode of operation is useful when there are only two routers attached to the link (either a physical or virtual LAN).

In point-to-point mode, OSPF joins the AllSPFRouters multicast group on the interface and sends all OSPF packets on the interface to AllSPFRouters. OSPF accepts packets received on point-to-point interfaces even if the source IP address is not on a local subnet.

#### $\triangleright$  OSPVv2/v3 Summary Reject Routes

The area address range advertised by OSPF router at area boundaries as summary route into another area can lead to routing loops in some situations. This feature can avoid situations where a routing loop can occur in a network.

### $\triangleright$  OSPF v2/v3 Passive Interfaces

Allows passive interfaces for OSPF implementations.

### $\triangleright$  Granular OSPF v2/v3 Traps

Configure which of the OSPF traps the OSPF Router should generate by enabling or disabling the trap condition. If a trap condition is enabled and the condition is detected, the OSPF router will send the trap to all trap receivers.

#### **auto-cost reference bandwidth** and **bandwidth** Commands

Controls how OSPF calculates the default metric for an interface by using the auto-cost command in router OSPF configuration mode. To assign cost-based only on the interface type, use the no form of this command.

#### **network area** Command

Support is added for the following 2 OSPFv2 CLI commands:

- **network** *ip-address wildcard-mask* **area** *areaid*
- **ip ospf area** *areaid* **[ secondaries none ]**

### $\triangleright$  OSPF v2/v3 Route Preferences Rework

The following effects are seen with this change:

- Configuration of external route preference that applies to all OSPF external routes (like type1, type2, nssa-type1, nssa-type2) equally.
- Allows multiple route types to be configured with equal preference values.
- No longer follows the order among OSPF route preferences: intra  $\lt$  inter  $\lt$  external.
- Configuring the route preference of 255 makes the route ineligible to be selected as the best route to its destination (a route with preference of 255 is never used for forwarding).
- While migrating from previous releases, the preference for the external routes will be set with the preference value of the type-1 route in the earlier releases.
- $\triangleright$  Opaque LSAs and Detailed Display of OSPF v2 LSAs

Opaque LSAs provide a generalized mechanism to allow for the future extensibility of OSPF. The information contained in Opaque LSAs may be used directly by OSPF or indirectly by some application wishing to distribute information throughout the OSPF domain. For example, the OSPF LSA may be used by routers to distribute IP to link-layer address resolution information.

> ICMP Enhancements (RFC4443)

ICMPv6 code is updated to support RFC 4443.

> DNSv6 Client

The DNS Client has added support for IPv6 (RFC3596). The transport for communication with a DNS server can be either IPv6 or IPv4 depending on type of server address.

Configured Tunnels MTU

To comply with RFC 4213, Basic Transition Mechanisms for IPv6 Hosts and Routers, the IPv6 MTU on configured IPv6 over IPv4 tunnels was changed from 1480 bytes to 1280 bytes.

 $\triangleright$  IPv6 6 to 4 Auto Tunnels

The 6 to 4 tunnels automatically formed IPv4 6 to 4 tunnels for carrying IPv6 traffic. The automatic tunnel IPv4 destination address is derived from the 6 to 4 IPv6 address of the tunnel next hop. There is support for a 6 to 4 border router that connects a 6 to 4 site to a 6 to 4 domain. It sends/receives tunneled traffic from routers in a 6 to 4 domain that includes other 6 to 4 border routers and 6 to 4 relay routers.

> VRRP Route Interface Tracking

This extends the capability of the Virtual Router Redundancy Protocol (VRRP) to allow tracking of specific route/interface IP state within the router that can alter the priority level of a virtual router for a VRRP group.

The exception to this is, if that VRRP group is the IP address owner, its priority is fixed at 255 and can not be reduced through tracking process.

> ICMP Throttling

This adds configuration options for the transmission of various types of ICMP messages.

This project adds the following configuration options:

- Rate limiting the generation of ICMP error messages.
- Suppression of ICMP echo replies.
- Suppression of ICMP Redirects.
- Suppression of Destination Unreachables.
- > IP Helper

Provides the ability to enable DHCP relay on specific interfaces, with DHCP server addresses specified independently on each interface. The **ip helper-address** commands configure both DHCP and UDP relay.

### SPF Enhancements

A CLI command is added with options to do the following:

- Disable and re-enable OSPF
- Clear the OSPF configuration
- Bounce all or specific OSPF neighbors
- Flush and re-originate all self-originated external LSAs
- Clear OSPF statistics
- Support of IPv6 routes in PIM-SM and PIM-DM

Support for IPv6 routes has been added to PIM-SM and PIM-DM.

IPv6 Management Enhancements

Provides the following:

- Dual IPv4/IPv6 operation over the network port
- Static assignment of IPv6 addresses and gateways for the service/network ports
- Ability to ping an IPv6 link-local address over the service/network port
- SNMP traps and queries via the service/network port

Updated IPv4 Multicast Routing Support

The Multicast package code has been extensively re-engineered and furnished with the following:

- PIM-DM advanced to RFC 3973
- PIM-SM advanced to RFC 4601, pim-sm-bsr-05, draft-ietf-pim-mib-v2-03
- DVMRP advanced to draft-ietf-idmr-dvmrp-v3-10.txt, draft-ietf-idmr-dvmrp-mib-11.txt
- > MLD Snooping Querier

MLD Snooping Querier is an extension to the MLD Snooping feature; it enhances the switch capability to simulate a MLD router in a Layer 2 network thus removing the need to have a MLD Router in a Layer2 network to collect the Multicast group membership information. The Querier functionality is a small subset of the MLD Router functionality.

### **Changed Functionality in this Release**

Release 3.3.7.3 No changed functionality in Release 3.3.7.3

Release 3.3.7.2 No changed functionality in Release 3.3.7.2

Release 3.3.6.4 No changed functionality in Release 3.3.6.4

Release 3.3.5.5 No changed functionality in Release 3.3.5.5

# Release 3.3.4.1

No changed functionality in Release 3.3.4.1

 $\triangleright$  Clarification of the ACL is as follows:

There is an ACL HW table that can contain up to 24 VLANs. This is the ACL VLAN Id table. This table gets populated when an ACL gets applied to a VLAN. And, these are the VLANs that can have ACLs applied to them. There are 100 User ACLs that can be applied to interfaces like VLANs. And of these 100 ACLs, each ACL can be applied to any or all of the VLANs in the ACL VLAN table. So, the same ACL can be applied to many VLANS but these VLANs must be in the VLAN Id Tables. So, any of the 24 VLANs in the VLAN Id table can have up to 100 ACLs applied to them.

### Release 3.3.3.3

 $\triangleright$  VoIP Phone Limits

The limitation on the number of VoIP phones has been increased to 576 phones. Some VoIP phones use a location TLV and due to memory space on Kinnick are only able to support 128 location TLVs.

Release 3.3.2.3

No changed functionality in Release 3.3.2.3

Release 3.3.1.10 No changed functionality in Release 3.3.1.10

Release 3.2.1.3

No changed functionality in Release 3.2.1.3

### Release 3.2.0.10

> Temperature Threshold

The CPU and temperature LED temperature threshold has been changed from 45C to 57C. This temperature change prevents erroneous temperature alerts when in use in high altitudes and high temperature environments.

### Release 3.2.0.9

No changed functionality in Release 3.2.0.9

### Release 3.2.0.7

- $\triangleright$  Diagnostically Disabled port A port can be put into the disabled state for the following reason:
	- Spanning-Tree: If STP BPDUs are received at a rate of 15pps or greater for 3 consecutive seconds on a port, that port will be diagnostically disabled..
	- DHCP Snooping: If DHCP packets are received on a port at a rate that exceeds the threshold for a specified time, that port will be diagnostically disabled. The threshold is configurable up to 300pps and the burst is configurable up to 15s long. Default is disabled.
	- Dynamic ARP Inspection: If Dynamic ARP Inspection packets are received on a port at a rate that exceeds the threshold for a specified time, that port will be diagnostically disabled. The threshold is configurable up to 300pps and the burst is configurable up to 15s long. Default is 15pps and 1s burst.

### $\triangleright$  Spanning Tree Update – 802.1Q-2005

Spanning Tree now supports IEEE802.1Q-2005. This version of the IEEE Multiple Spanning Tree Protocol corrects problems associated with the previous version, provides for faster transition-toforwarding, and incorporates new features for a port (restricted role and restricted TCN). Restricted role - Setting the restricted role parameter for a port causes the DUT not to select that port as a root for CIST or any MSTI.

Restricted TCN - Setting the restricted TCN parameter causes the port not to propagate topology change notification. A port configured with this parameter will not flush its MAC address table or send out a BPDU with a topology change flag set to true when it receives a BPDU with the topology change flag set to true.

Hello-time - This revision of the standard does not allow the value of hello-time to be modified; consequently, the hello-time command has been blocked for all CLI.

Loop Guard - The STP Loop Guard feature is an enhancement of the Multiple Spanning Tree Protocol. STP Loop Guard protects a network from forwarding loops induced by BPDU packet loss. It prevents a blocked port from erroneously transitioning to the forwarding state when the port stops receiving BPDUs.

The reasons for packet loss are numerous, including heavy traffic, software problems, incorrect configuration, and unidirectional link failure. When a non-designated port no longer receives BPDUs, MSTP considers this link as loop free and begins transitioning the link from blocking to forwarding. In forwarding state, the link may create a loop in the network.

Enabling loop guard prevents such accidental loops. When a port is no longer receiving BPDUs and the max age timer expires, the port is moved to a "loop-inconsistent blocking state." In the loop-inconsistent blocking state, traffic is not forwarded (acting in the same manner as the blocking state). The port remains in this state until it receives a BPDU and it transitions through the normal spanning tree states based on the information in the received BPDU. Normal spanning tree states include blocking, listening, learning, and forwarding.

The "loop-inconsistent blocking state" is a state introduced with the loop guard feature.

This feature is intended for improving network stability and used for preventing STP loops. It is compatible with CST, RSTP and MST modifications of spanning tree.

**Note:** Loop Guard should be configured only on non-designated ports. These include ports in alternate or backup roles. Ports in designated roles should not have loop guard enabled. Ports in designated roles can forward traffic.

RFC3621 (PoE) MIB Moved

The POWER-ETHERNET-MIB has been moved from its previous location of {fastpath 16} to the standard location of {mib-2 105}. Any SNMP agents that accessed this MIB on previous releases must be updated to use the new location.

RFC1612 (DNS Resolver) MIB Moved

The DNS-RESOLVER-MIB has been moved from its previous location of {fastpath 200} to the standard location of {dns 2}. Any SNMP agents that accessed this MIB on previous releases must be updated to use the new location.

**ip route** Command Changed

The syntax of the **ip route** command has changed. The metric keyword is no longer accepted as it had no effect. The new syntax is:

**ip route** *ip addr subnetmask* | *prefix-length nextHopRtr* [ *preference* ]

> distance ospf Command Changed

The **distance ospf** command has been changed (for both OSPFv2 and OSPFv3) to the industry standard

syntax. The new syntax is: **distance ospf** {**external** | **inter-area** | **intra-area** } *distance*

**ip mtu Command** Changed (Maximum Value Increased)

The maximum value for the **ip mtu** command has increased from 1500 to 9202. If not configured, the IP MTU tracks the interface MTU.

**bridge address** Command Changed

The following **bridge address** command optional parameters have been deprecated:

- **delete-on-reset**
- **delete-on-timeout**
- **secure**
- **port security** Command Changed

The following port security command optional parameters have been deprecated:

- **forward**
- **discard-shutdown**
- $\triangleright$  Link Dependency Available

The Link Dependency feature which has previously only been available on modular switches is now available on all switches. The functionality is similar to the capability available on the PCM6220, PCM8024, and the PCM6348.

This release added an action capability to link-dependency where if a dependant port goes down, as an action option, the group's members come up versus also go down. This can be used as a form of link redundancy as an alternative to using STP.

 $\triangleright$  ISDP Advertise/Display hostname

ISDP can now use the hostname as the Device ID instead of the Serial Number. The user needs to change the default hostname on the switch and can verify the results via the **show isdp** command.

 $\triangleright$  Trap Configuration

In previous versions of the software, configuration of the flags for controlling traps was scattered about in a number of places.

**snmp-server enable traps** is now a common command for configuring all trap flags. The legacy commands are preserved for backward compatibility. Also note that the keyword "trap" has changed to the plural "traps".

SNTP Server Priority

The server priority is now available from the **show sntp configuration** command. Previously it was only configurable.

GARP Leave Timer

The valid range for the GARP leave timer has been changed to 20-600 centiseconds.

IP Multicast Static Route Configuration

The command for configuring a static IPv4 multicast route has changed to **ip mroute**. The **ip multicast staticroute** command is deprecated.

Support for Long User Names

The **show users**, **show users accounts**, and **show users login-history** commands have changed. The **long** parameter has been added to these commands to support long usernames.

> Flow Control

Flow Control is enabled by default.

**Note:** When you upgrade a switch to this release, flow control is automatically enabled. If your previous configuration had flow control disabled, you must disable flow control after the upgrade to match the previous configuration.

 VLAN Limit Increases MAC based VLAN limit was increased from 128 to 256.

Subnet based VLAN limit was increased from 64 to 128.

### > ACL Changes

The following changes apply to ingress and egress ACLs:

- o Maximum of 100 ACLs
- o Maximum rules per ACL are 127

**Note:** Although the maximum number of ACLs is 100, and the maximum number of rules per ACL is 127, the system cannot support 100 ACLs that each has 127 rules.

**Note:** Any given port can support up to 127 rules. These 127 rules can be in a single ACL or in multiple ACLs that are applied to the interface.

**Note:** ACL's can be applied to all Ethernet interfaces.

 $\triangleright$  Port Speed with Negotiation Disabled

Ports no longer default to 1G when negotiation is turned off. It is also no longer possible to force 1G speeds since auto-negotiation is required for that speed to work.

# **Issues Resolved**

### Release 3.3.7.3

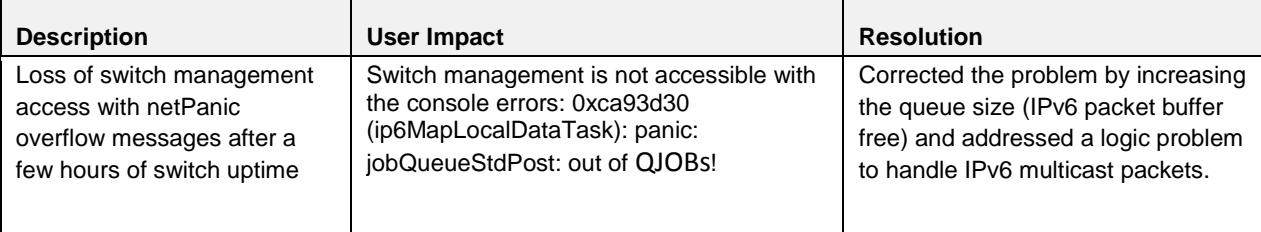

# Release 3.3.7.2

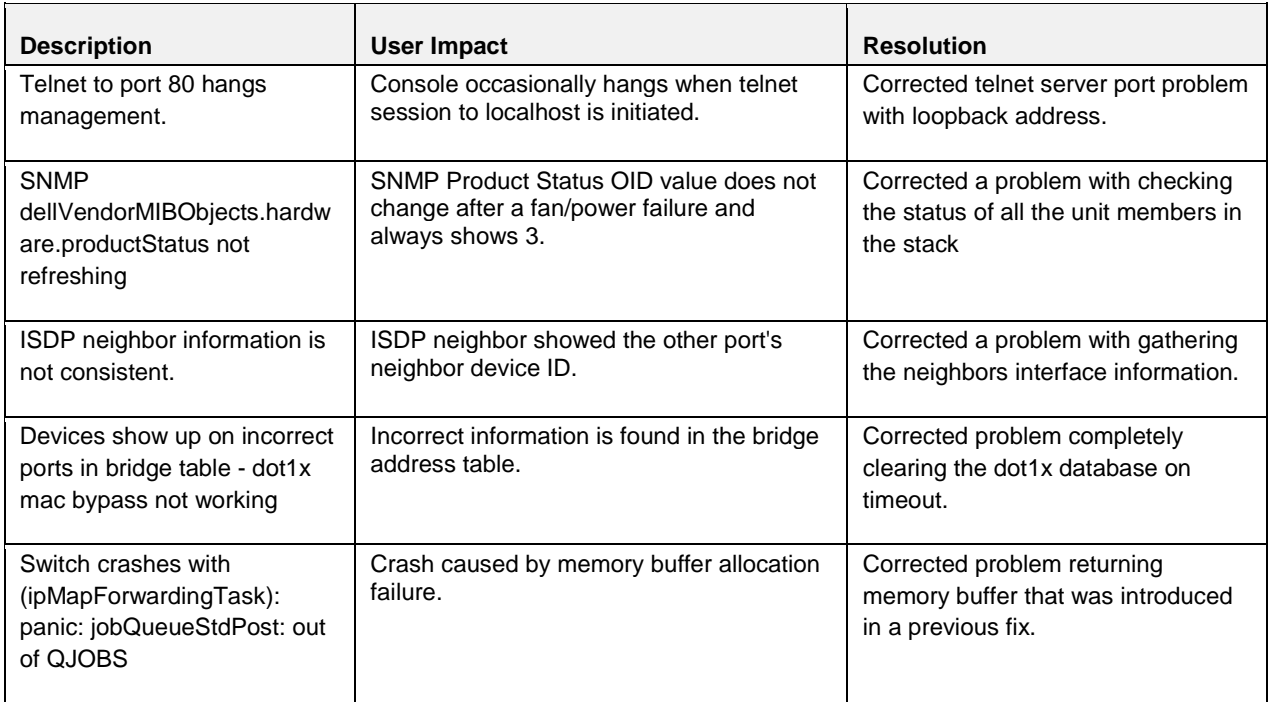

# Release 3.3.6.4

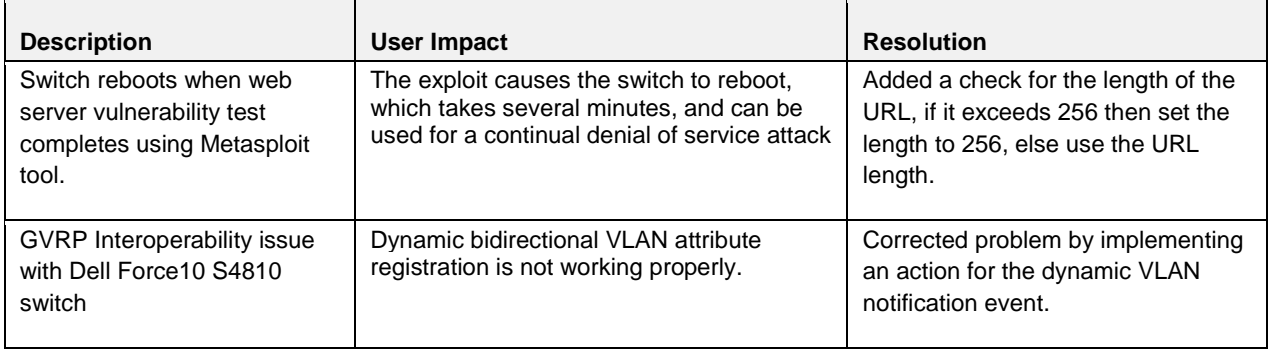

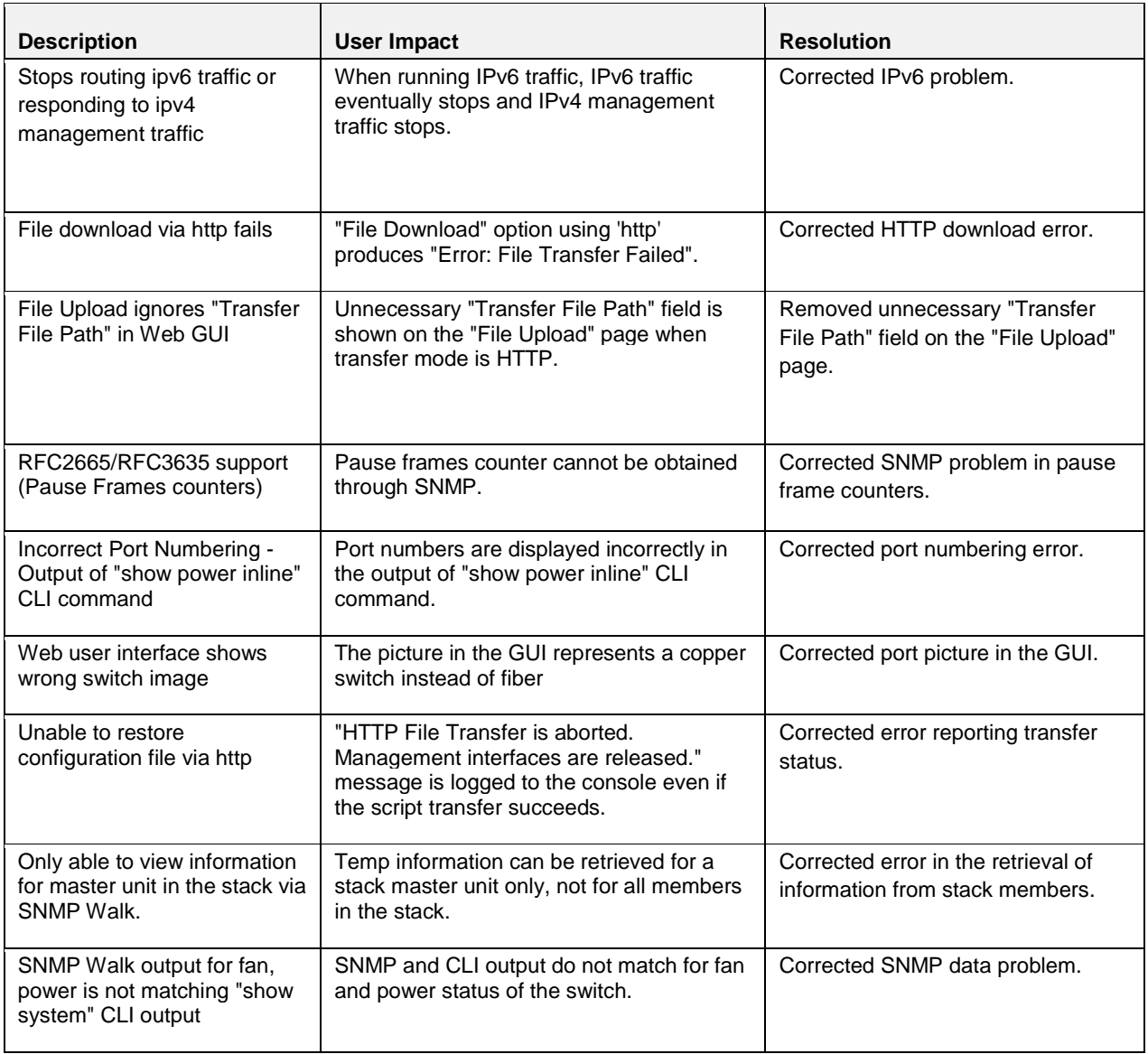

# Release 3.3.5.5

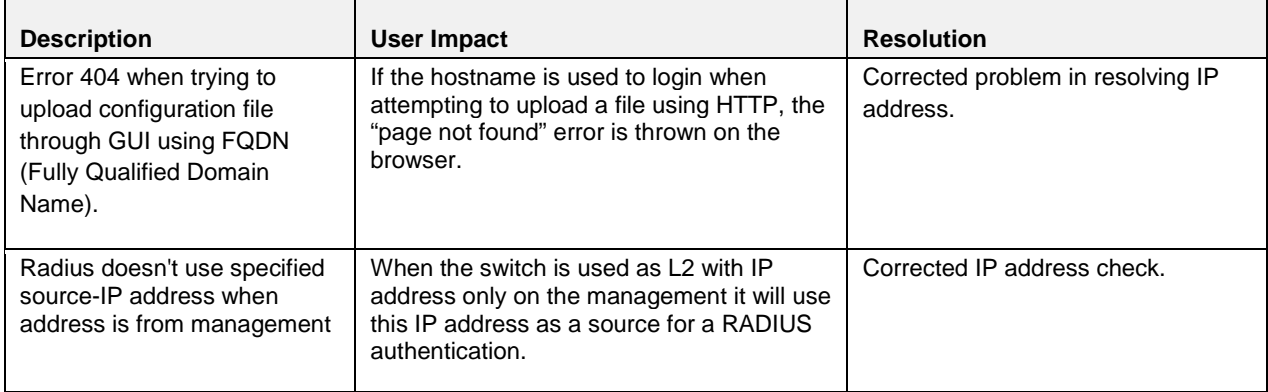

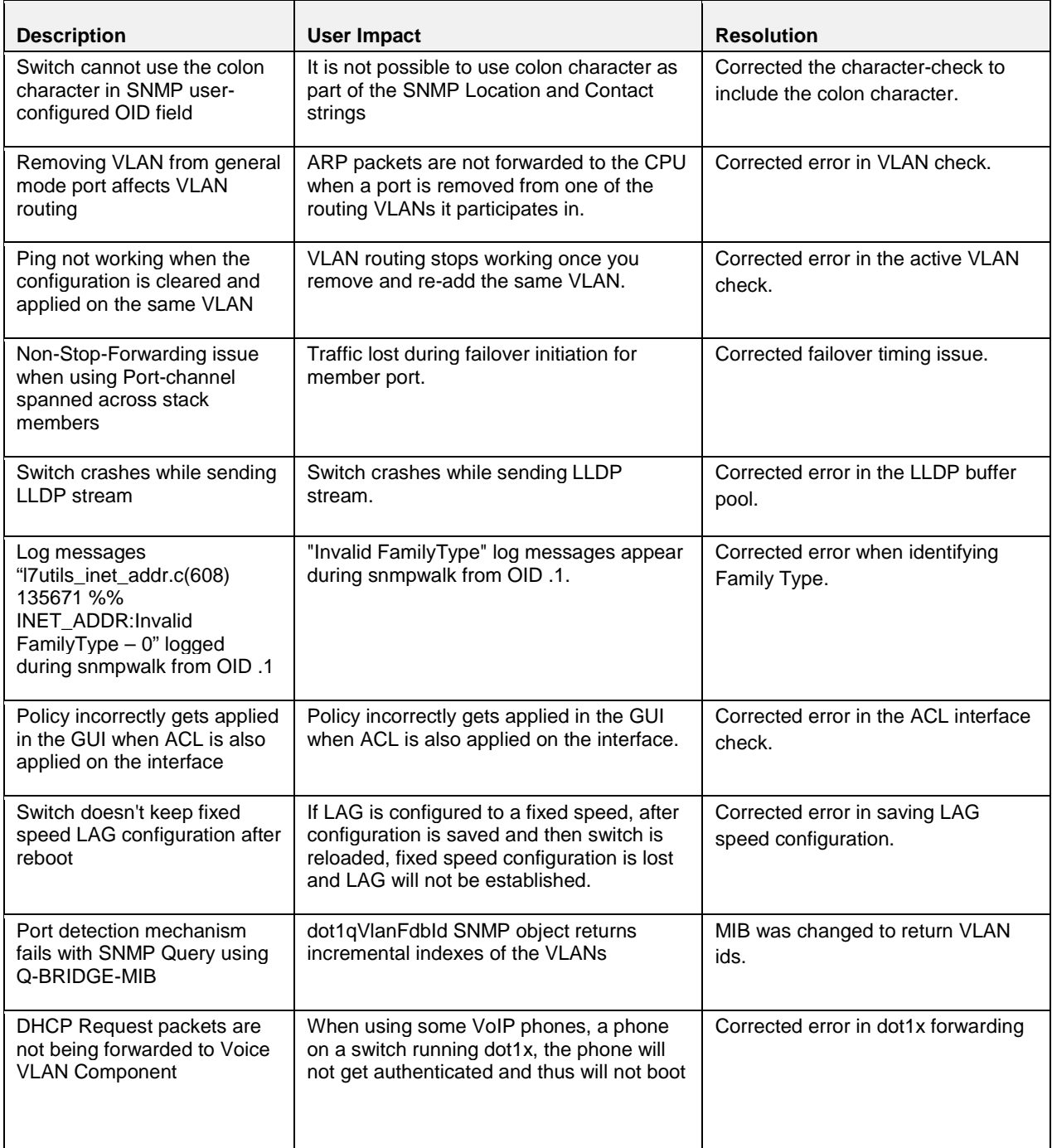

# Release 3.3.4.1

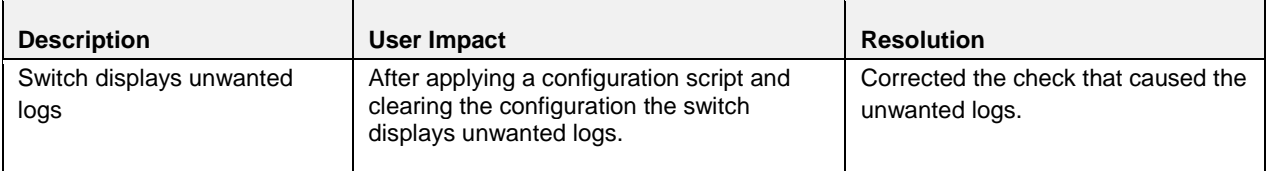

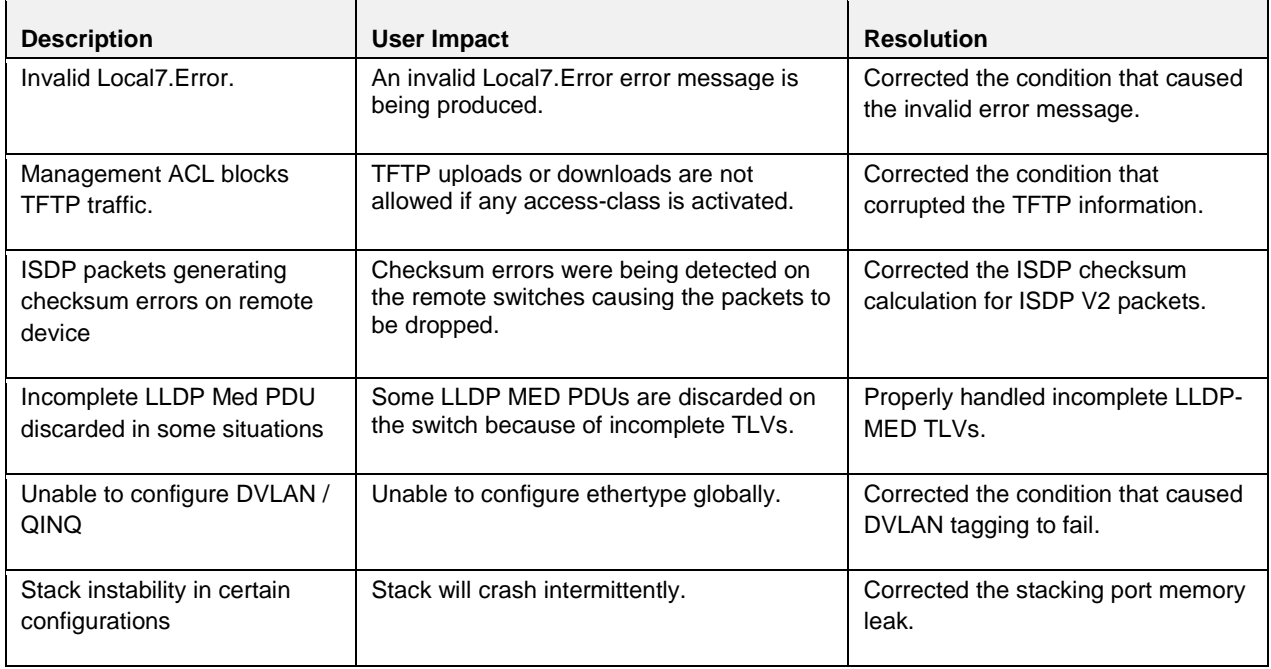

# Release 3.3.3.3

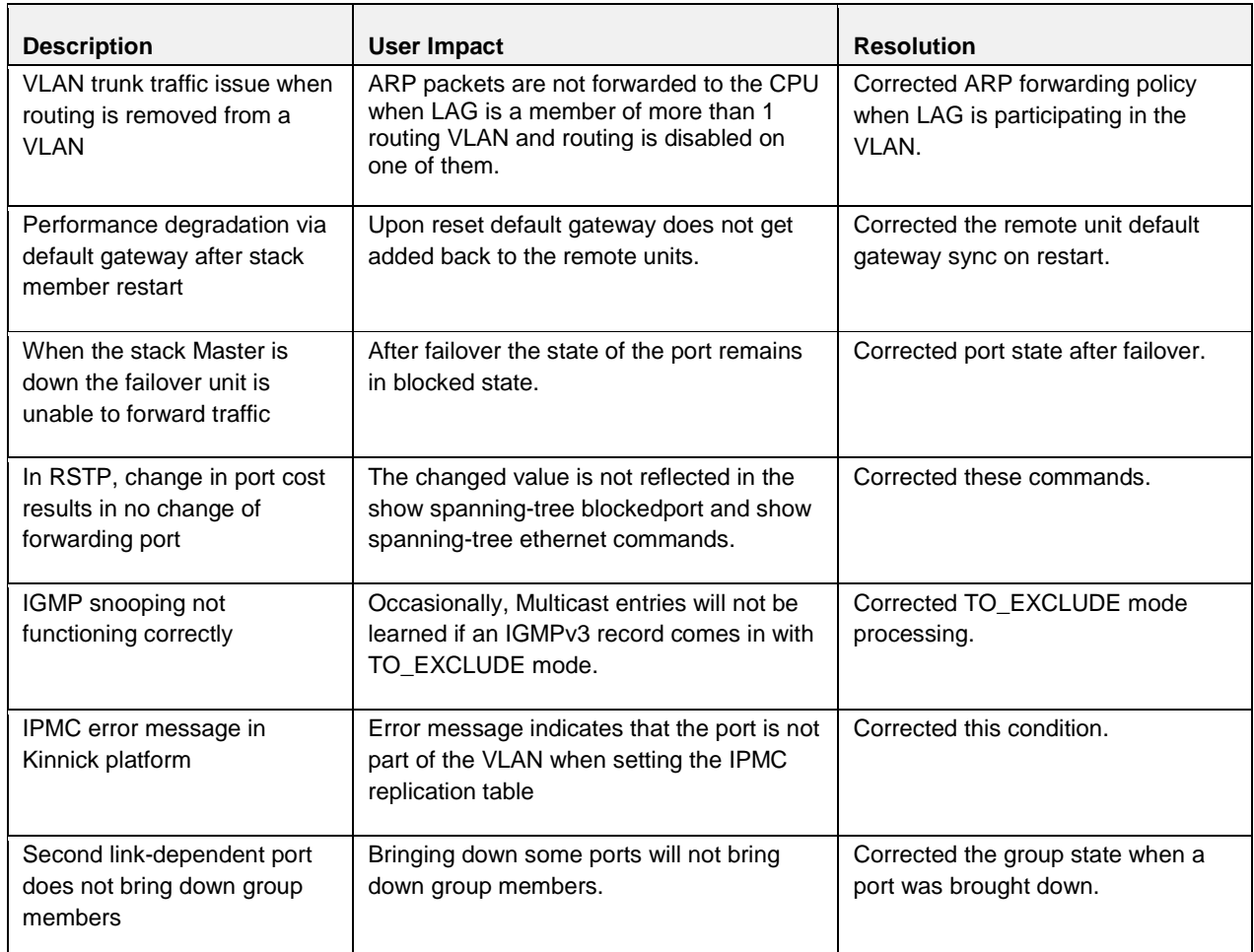

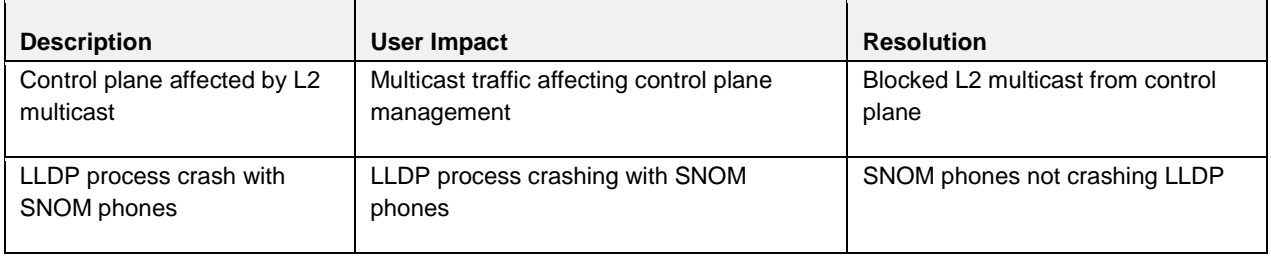

# Release 3.3.2.3

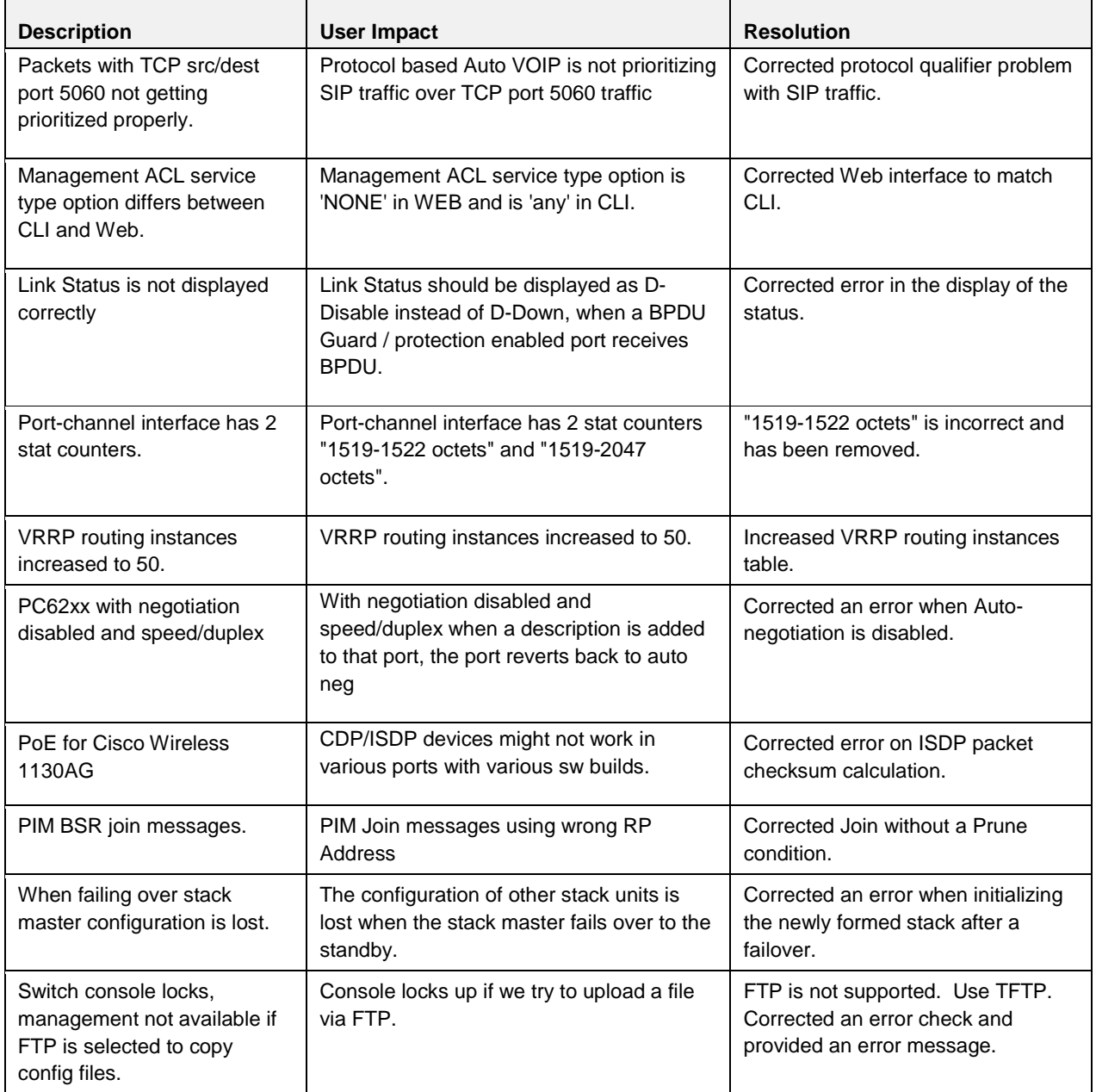

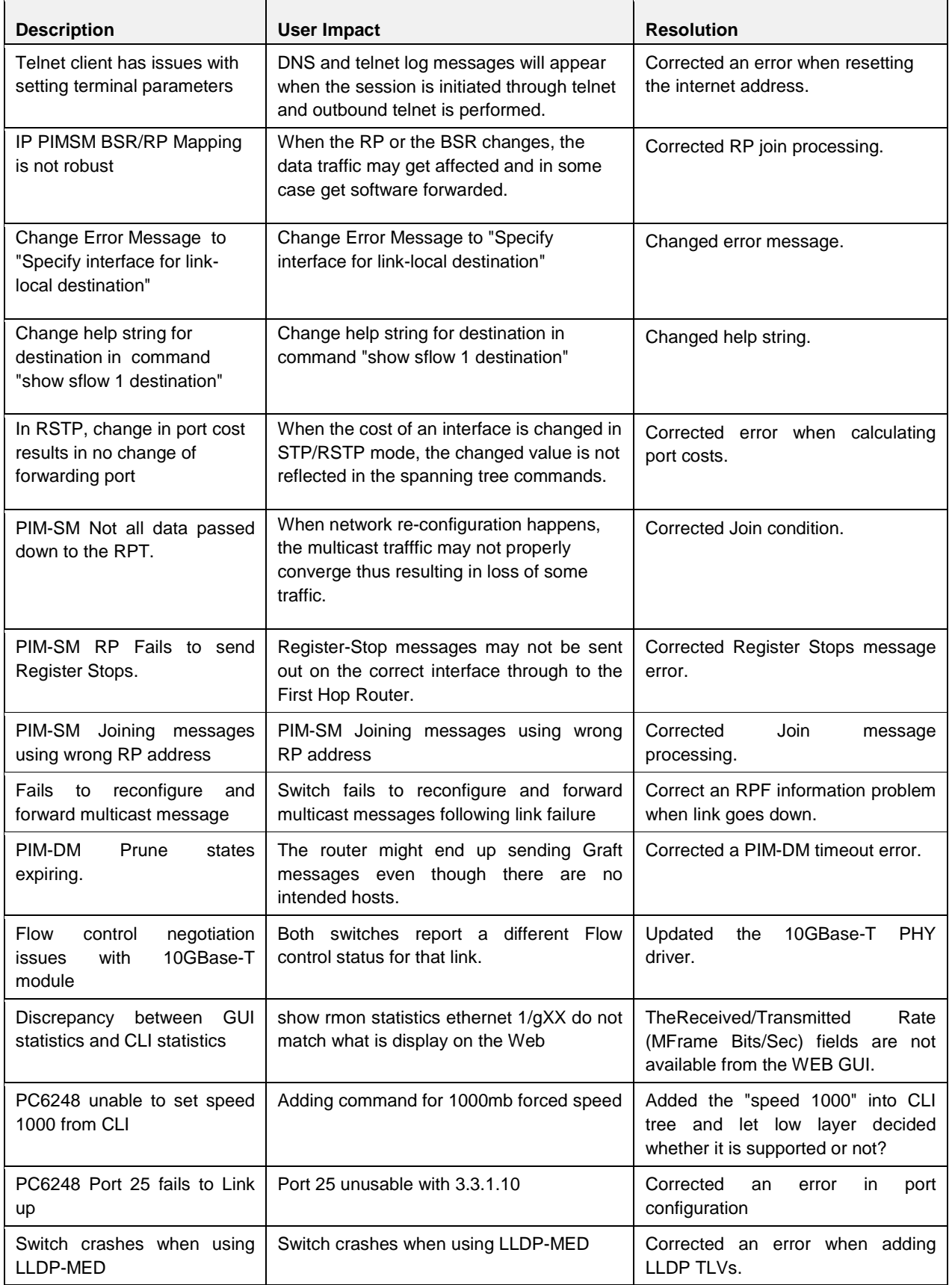

# Release 3.3.1.10

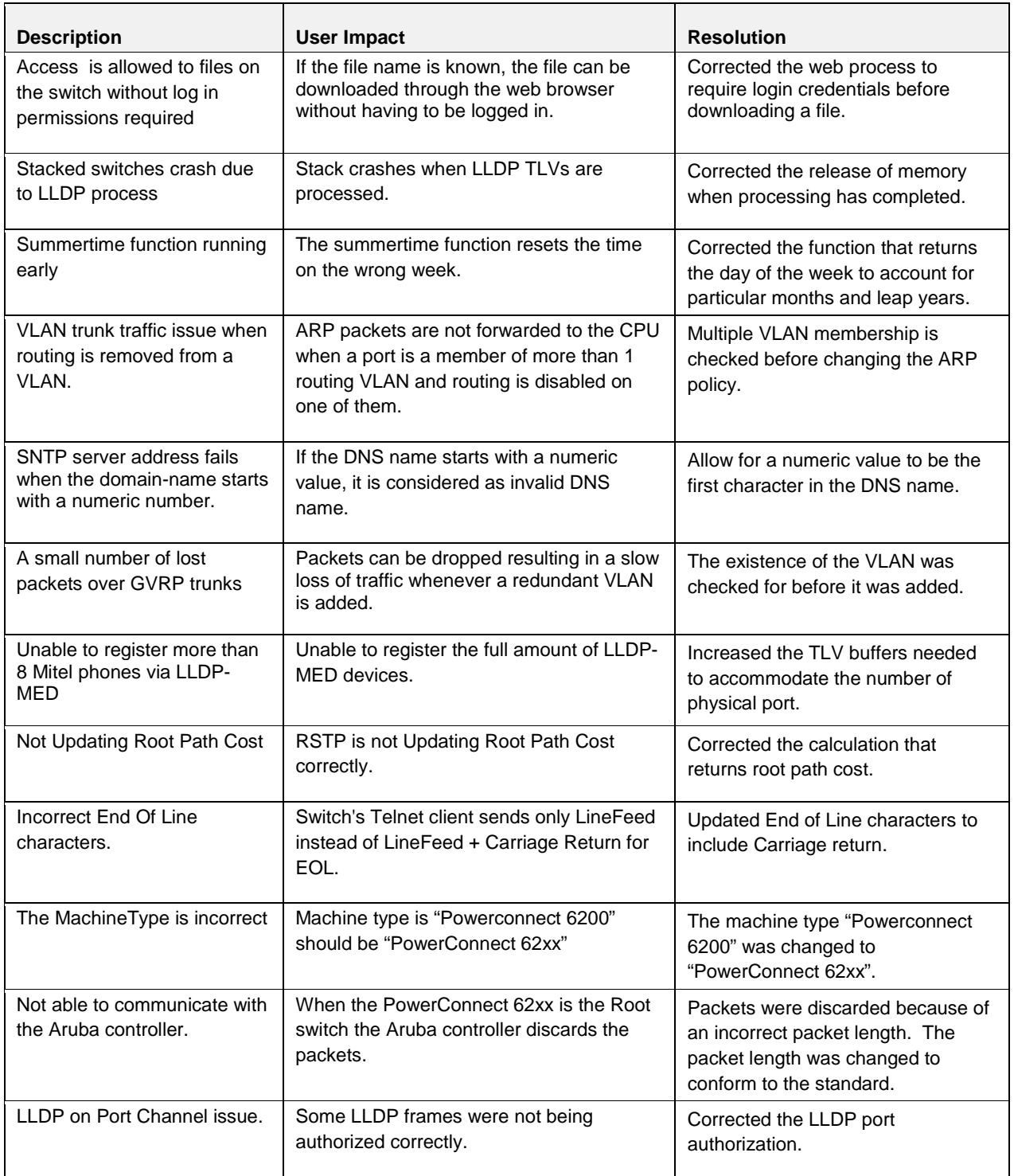

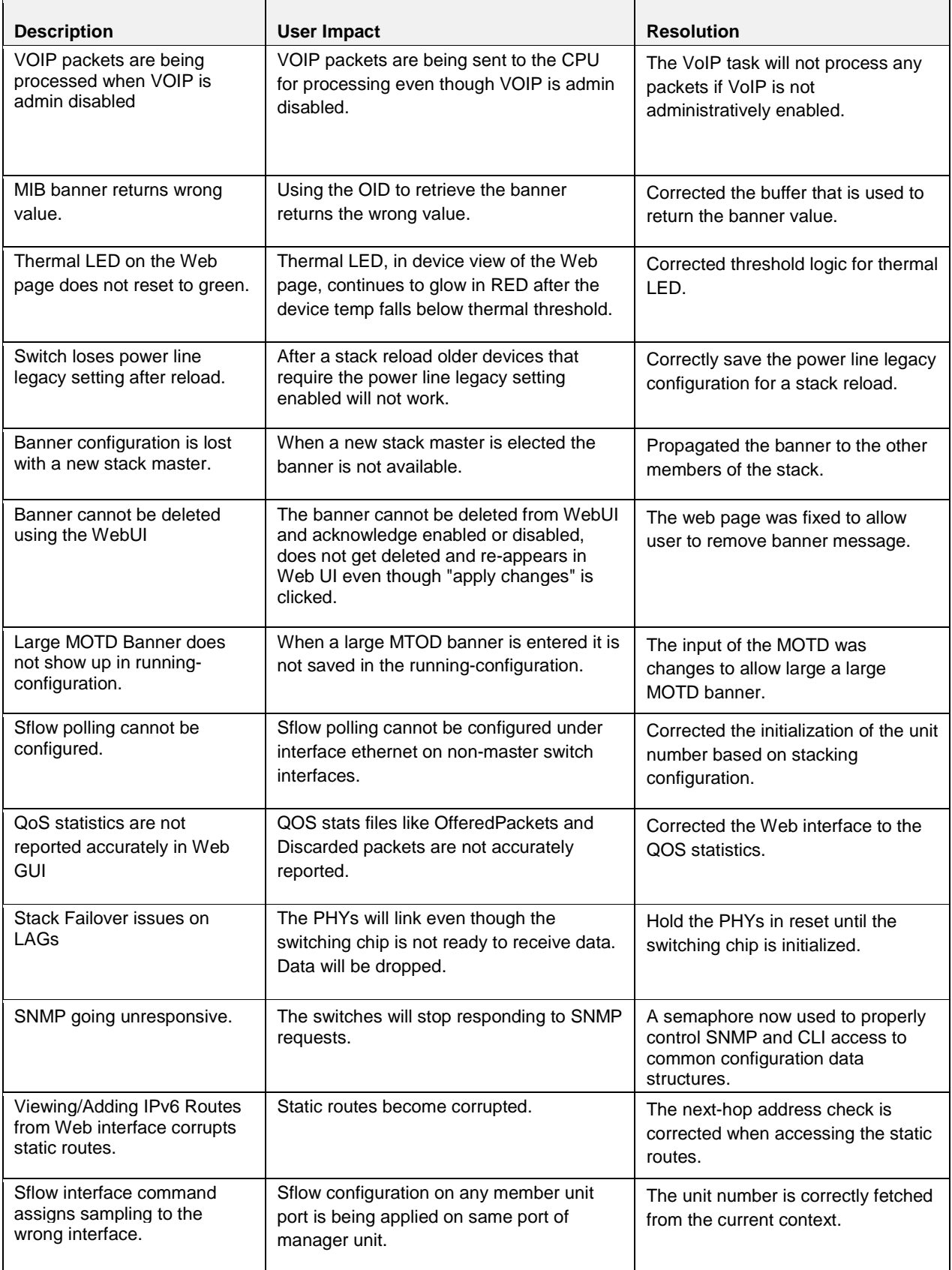

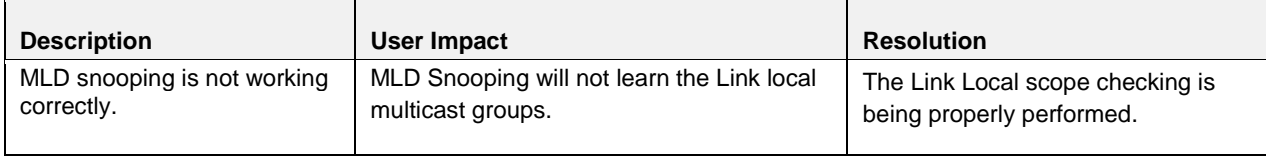

# Release 3.2.1.3

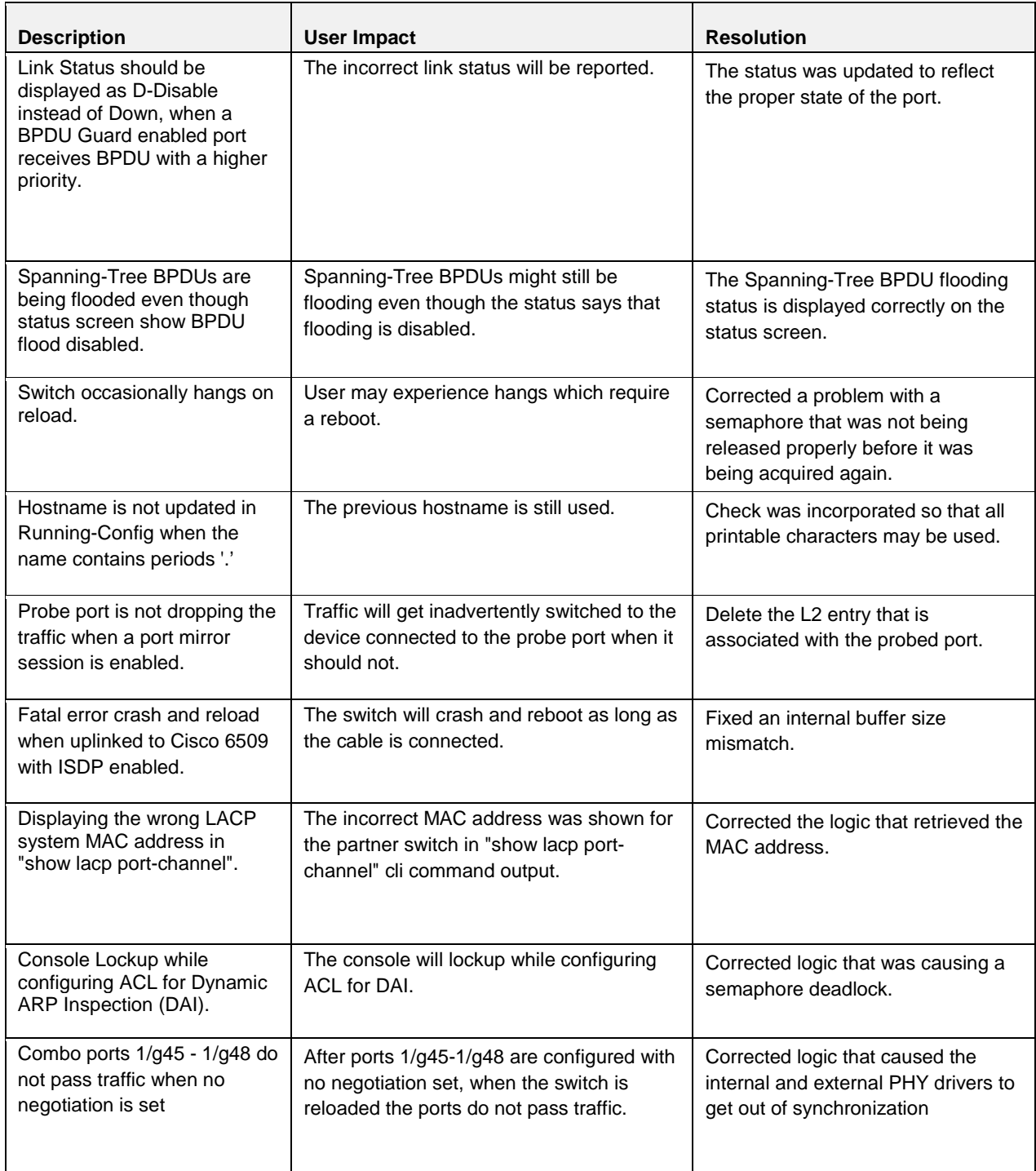

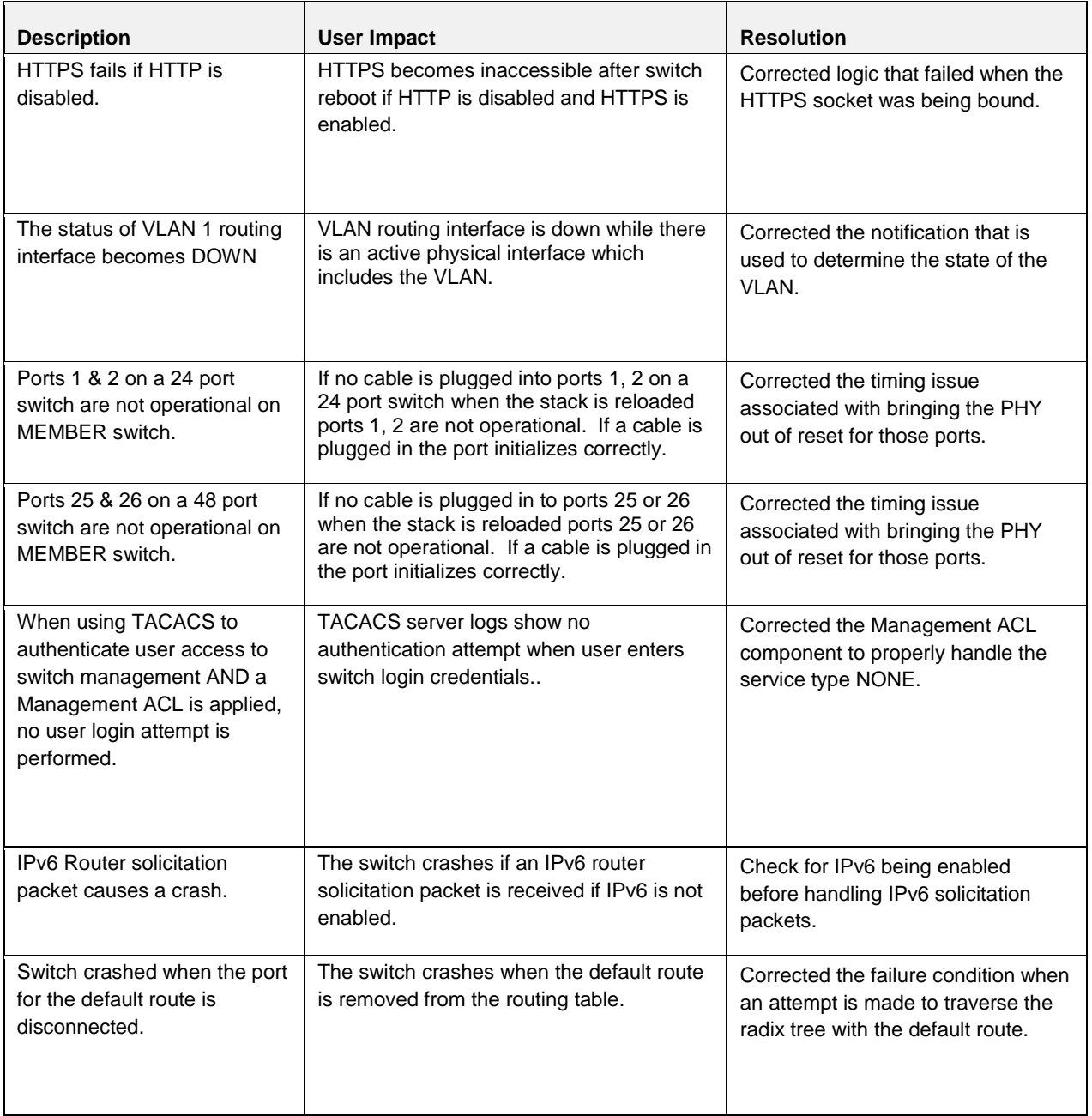

# Release 3.2.0.10

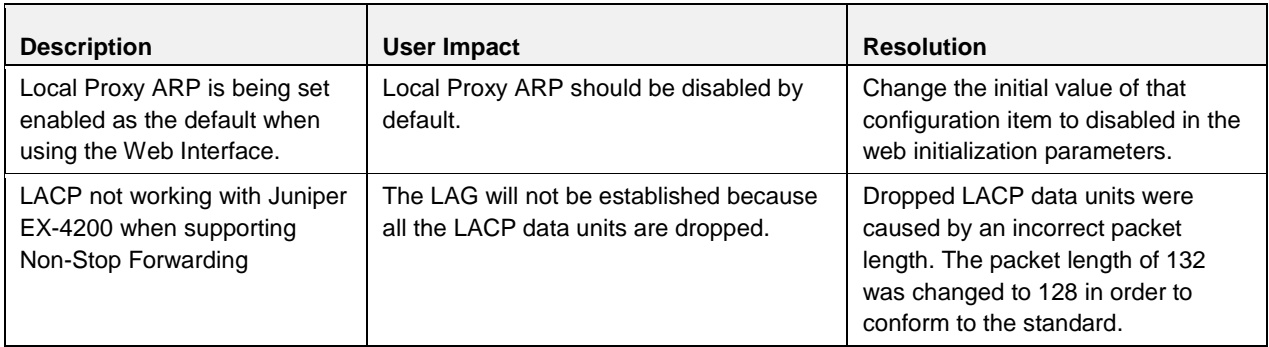

# Release 3.2.0.9

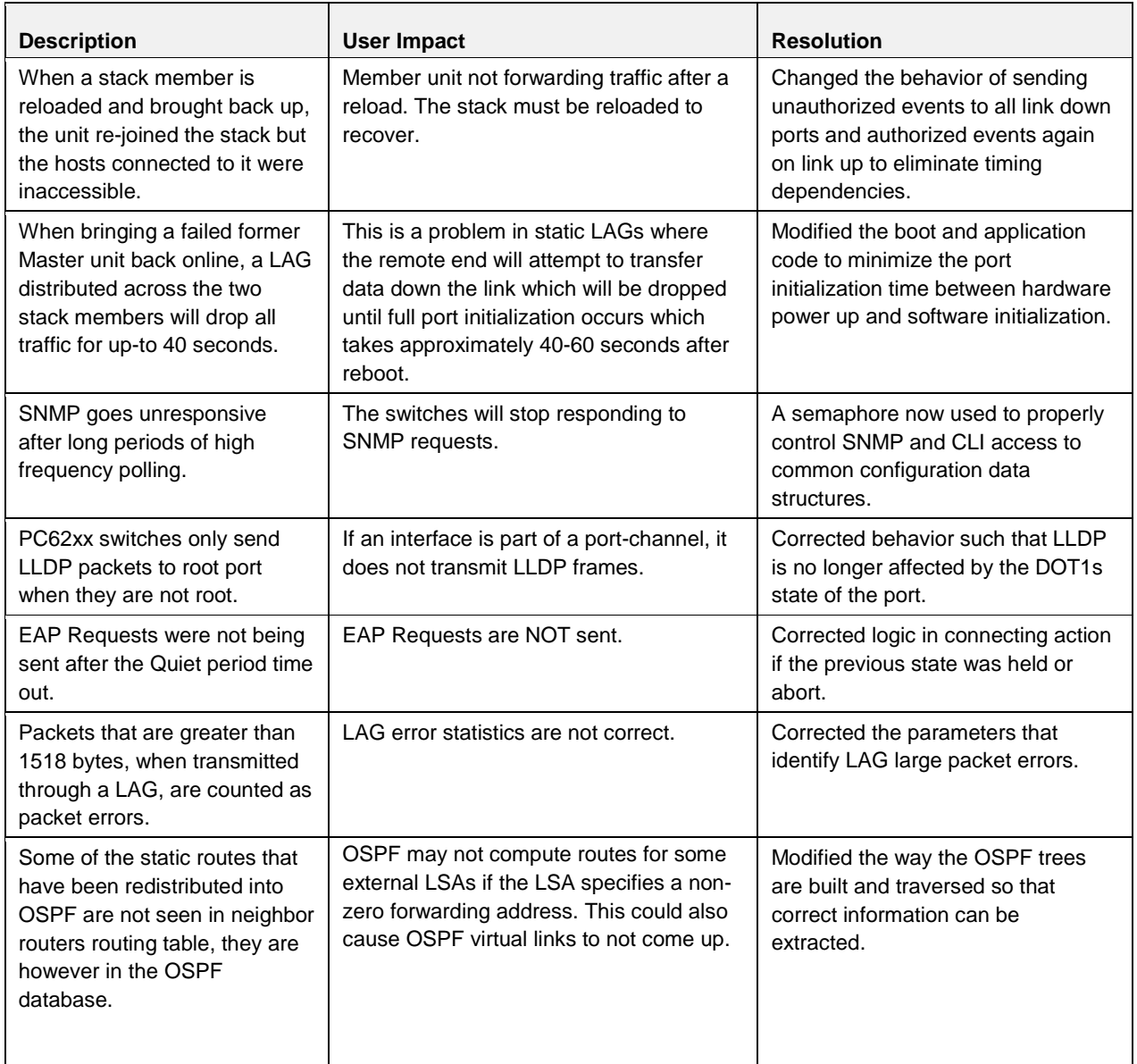

# Release 3.2.0.7

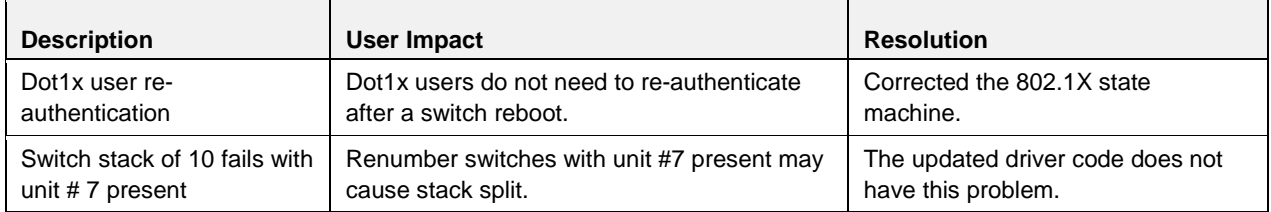

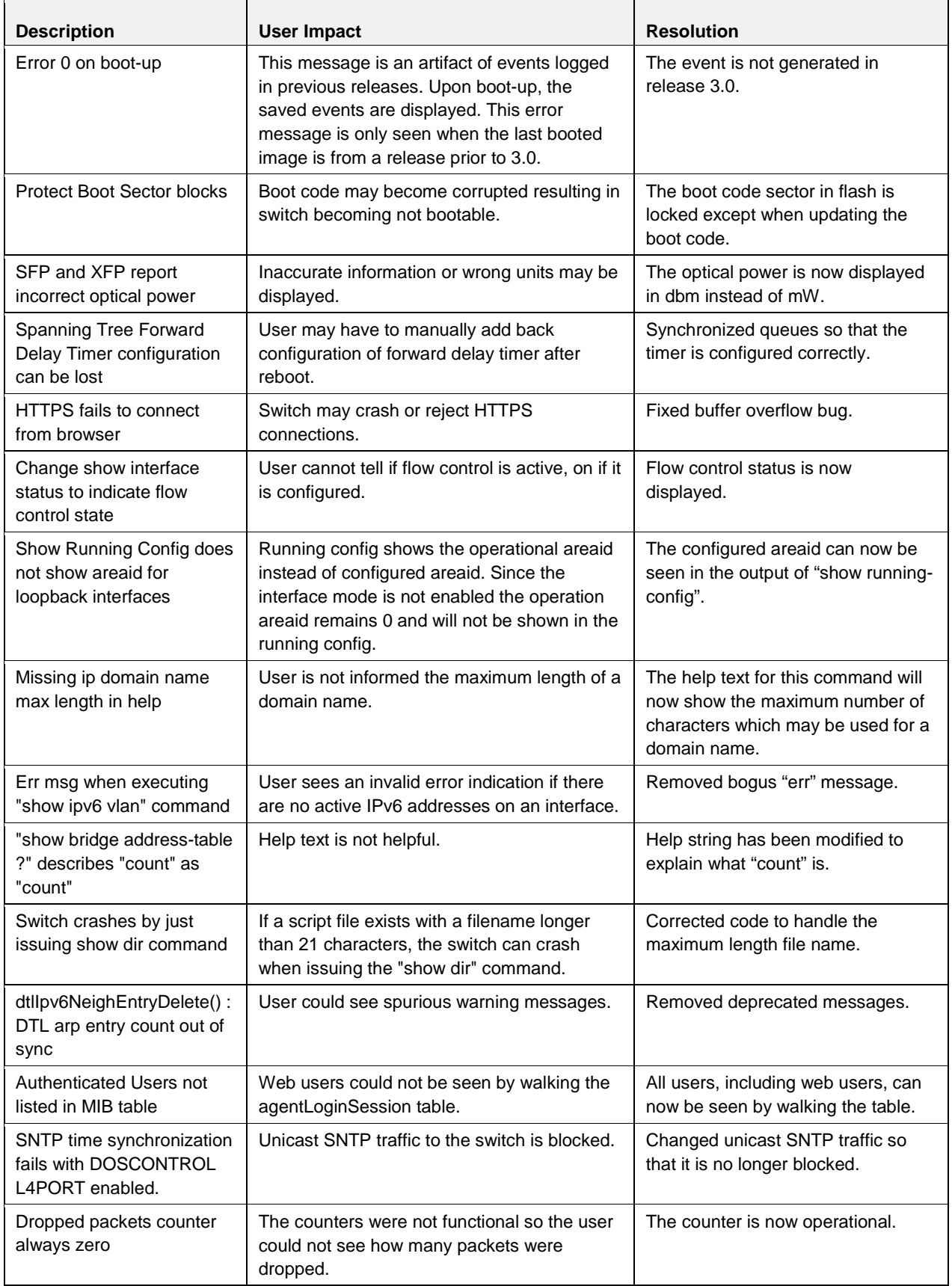

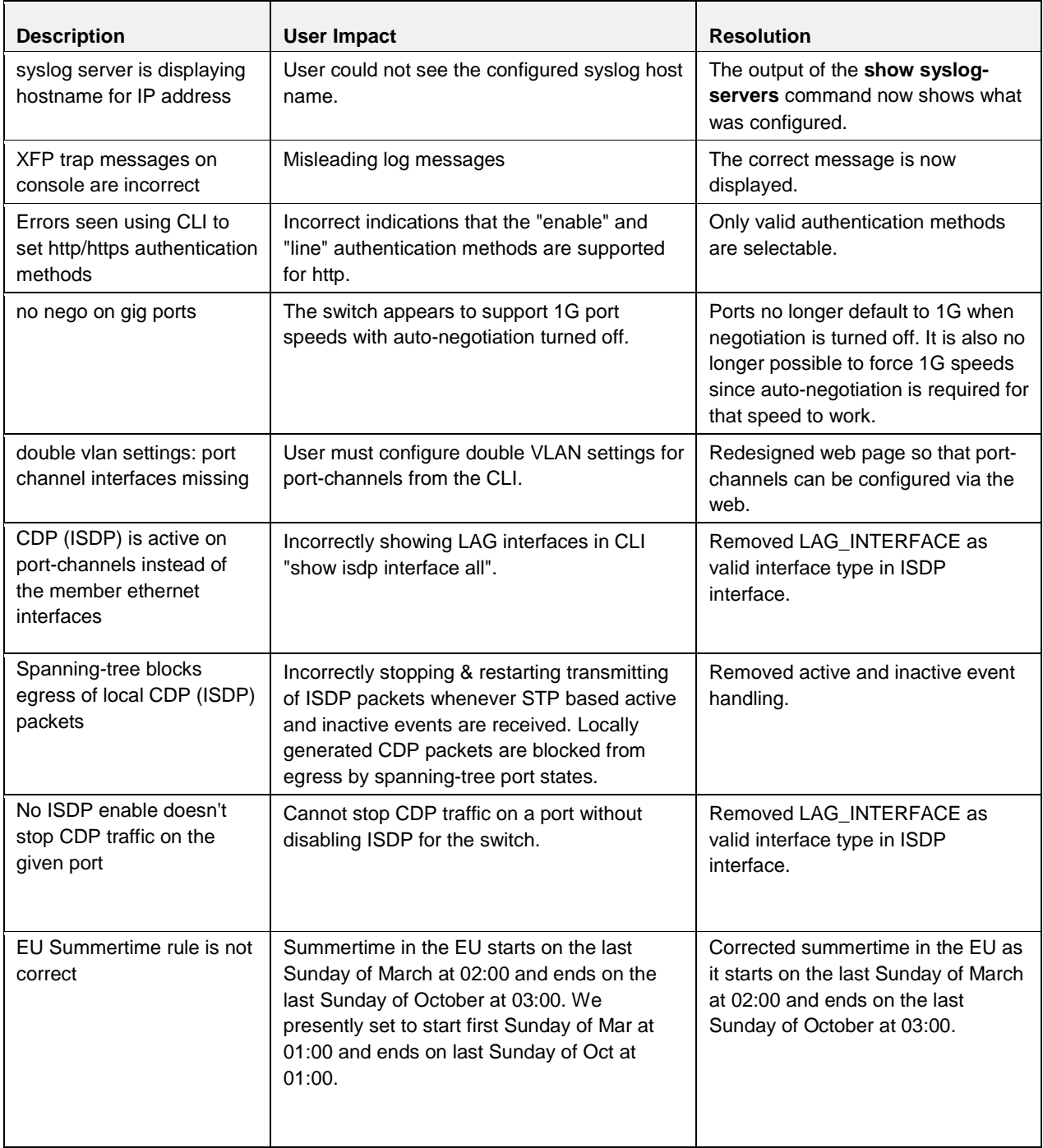

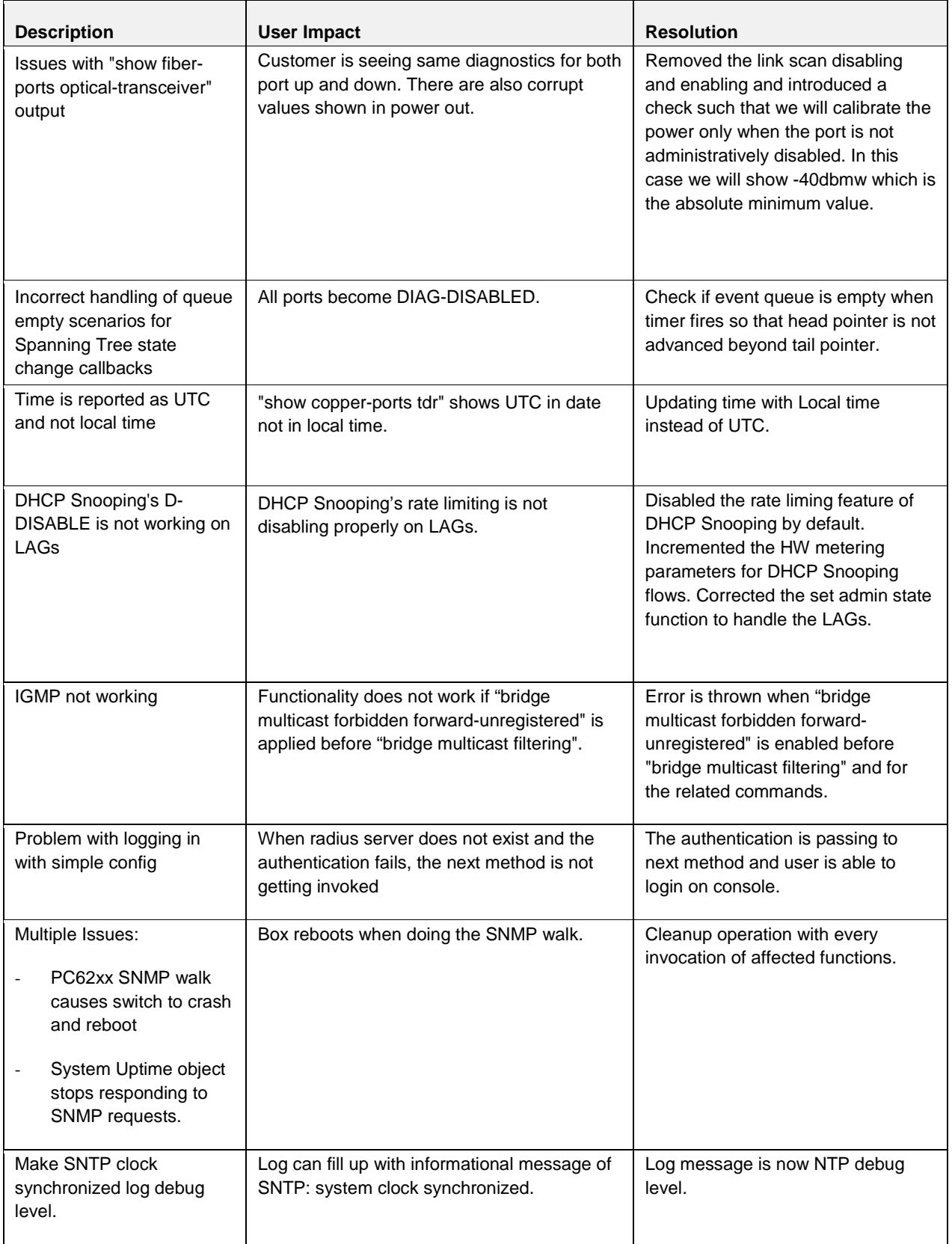

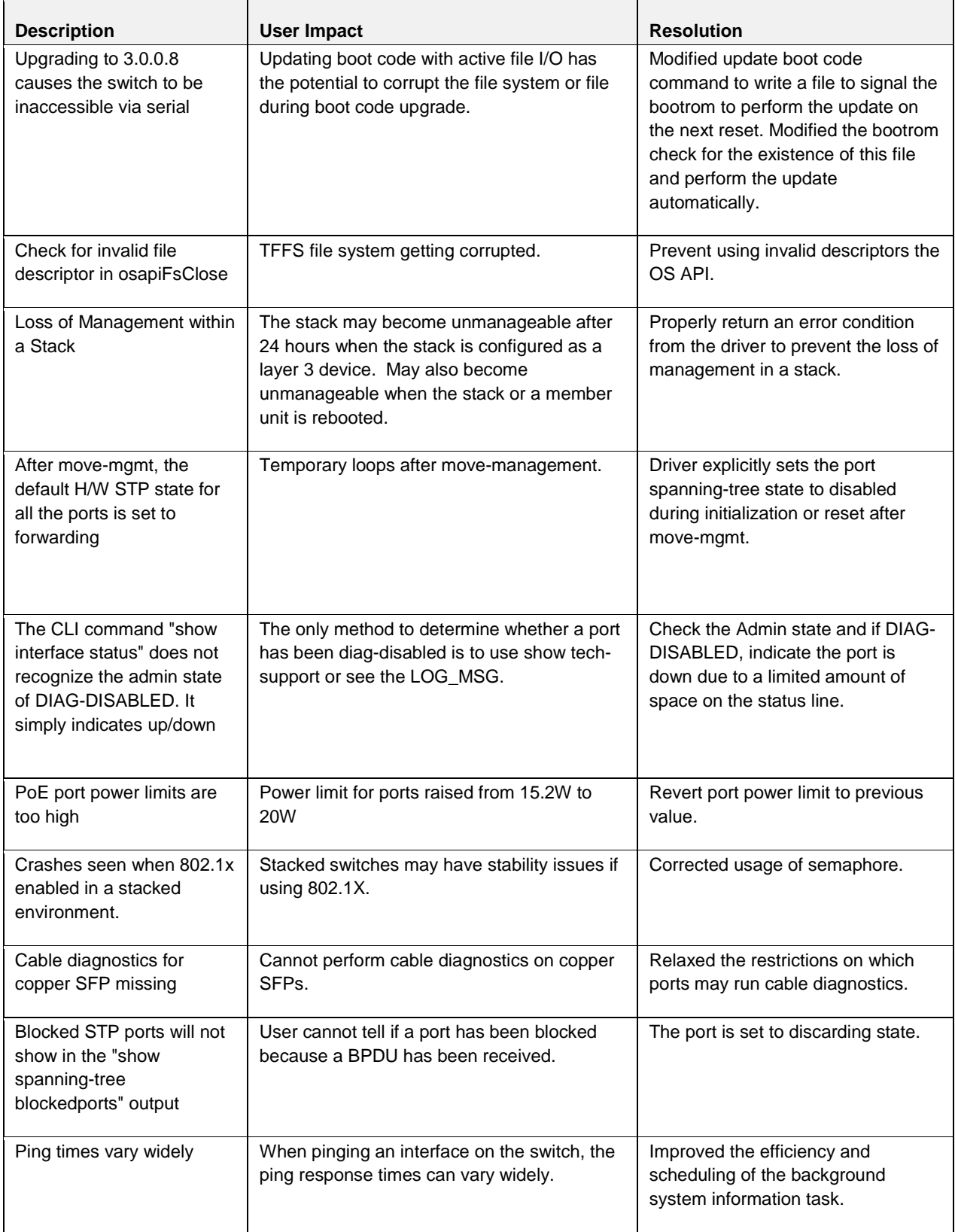

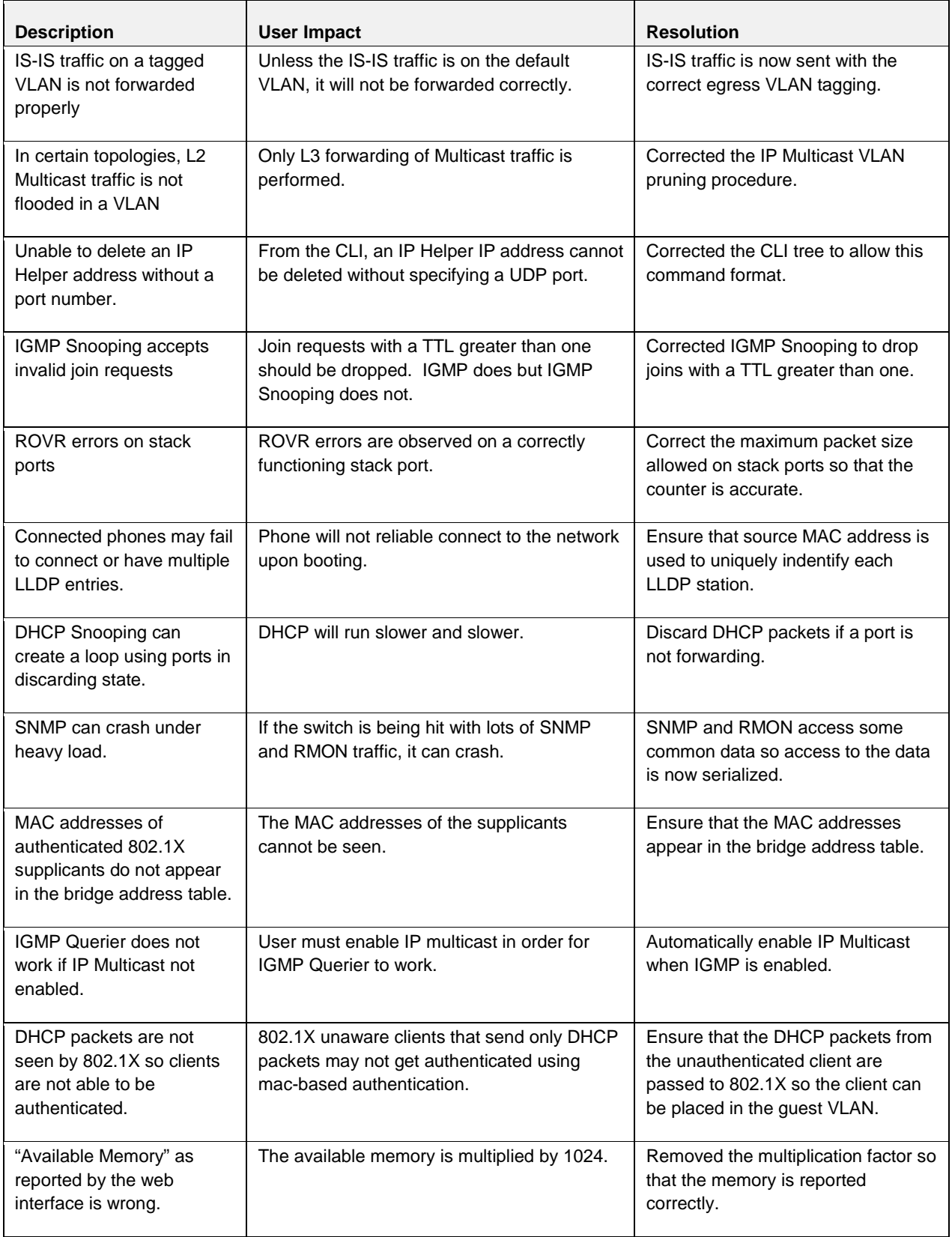

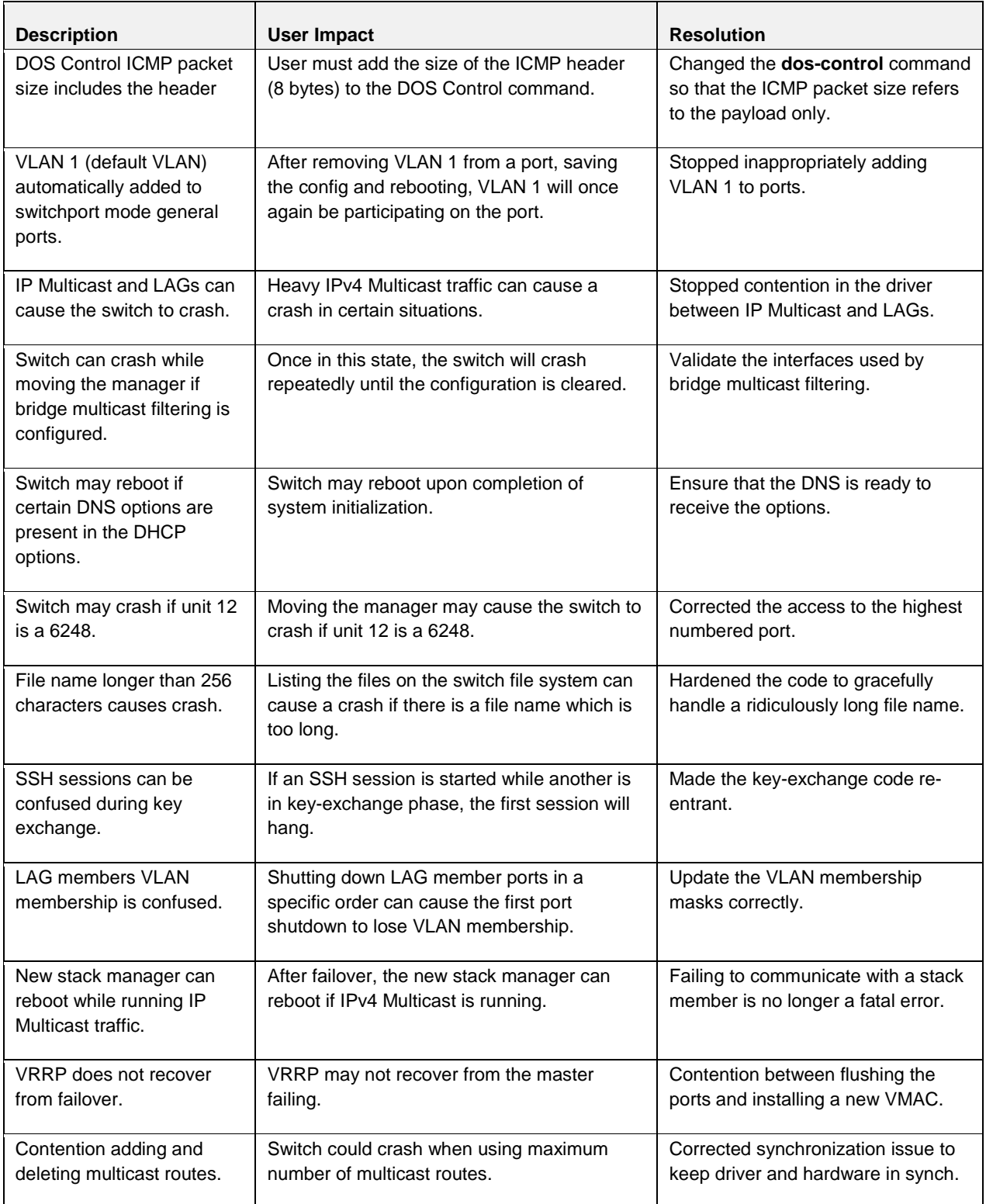

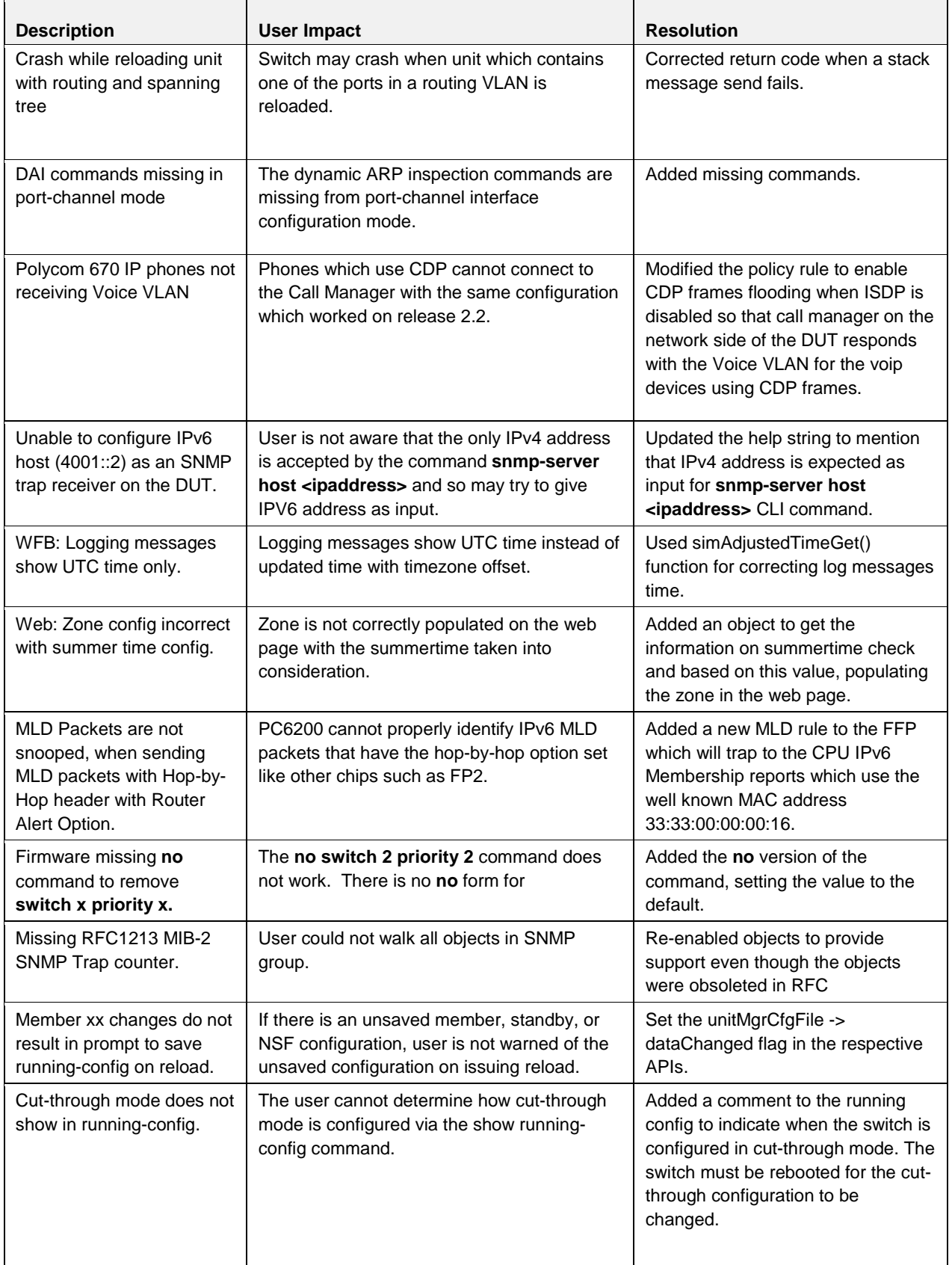

![](_page_40_Picture_340.jpeg)

![](_page_41_Picture_313.jpeg)

![](_page_42_Picture_316.jpeg)

![](_page_43_Picture_253.jpeg)

# **Deprecated Commands and Parameters**

The following CLI commands have been deprecated since the 2.x release.

![](_page_44_Picture_127.jpeg)

![](_page_45_Picture_112.jpeg)

![](_page_46_Picture_127.jpeg)

# **CLI Reference Manual Updates**

#### *Storm-control*

![](_page_46_Picture_128.jpeg)

#### *Alternate Store and Forward (ASF)*

![](_page_47_Picture_97.jpeg)

### *iSCSI Configuration*

![](_page_47_Picture_98.jpeg)

### *Non-Stop Forwarding*

![](_page_48_Picture_155.jpeg)

![](_page_49_Picture_158.jpeg)

### *Port Configuration Show Command*

![](_page_49_Picture_159.jpeg)

### *Custom Protocol Based VLANs*

![](_page_50_Picture_182.jpeg)

### *VLAN Name Support with RADIUS Server*

![](_page_51_Picture_107.jpeg)

#### *RADIUS Accounting Servers*

![](_page_51_Picture_108.jpeg)

### *Spanning Tree*

![](_page_51_Picture_109.jpeg)

#### *Stacking/CX-4 Module Configuration*

![](_page_51_Picture_110.jpeg)

#### *Configurable Message of the Day Banner*

![](_page_52_Picture_167.jpeg)

#### *Dot1X*

![](_page_52_Picture_168.jpeg)

#### *Link Dependency Commands*

![](_page_52_Picture_169.jpeg)

![](_page_53_Picture_109.jpeg)

#### *Multicast*

![](_page_53_Picture_110.jpeg)

#### *Storm-control Broadcast*

![](_page_53_Picture_111.jpeg)

### **User's Guide Updates**

#### **DVLAN-Tunnel**

When dvlan-tunnel is enabled on an interface, it makes it an uplink (service provider) port. All other ports on the switch now behave like access (customer) ports. In order to get the switch back to the default state with DVLAN disabled, all the ports configured need to be un-configured for DVLAN tunneling (no mode dvlan-tunnel) and the ethertype of the switch needs to be reset to 802.1Q.

#### **UPLINK PORT (Service Provider (SP) Port)**

If a single tagged (SP tagged) or double tagged packet (SP tag as outer tag) ingresses on this port, lets it pass through unchanged to the respective access or uplink ports.

If an untagged or single tagged (802.1Q Tagged) packet arrives, tags it with the configured ethertype and the service provider VLAN ID taken from its PVID.

### **ACCESS PORT (Customer Port)**

Always tags packets on ingress. On egress strips all (SP) tags belonging to service provider VLANS. Packets are tagged on ingress with the configured ethertype and the service provider ID taken from its PVID.

#### **INGRESS LOGIC AND SUBSEQUENT EGRESS BEHAVIOR**

**Ingress logic for packet types ingressing an uplink (SP) port.**

![](_page_54_Picture_178.jpeg)

**Ingress logic for packet types ingressing an access (Customer) port.**

![](_page_54_Picture_179.jpeg)

### **Configuring Dell PowerConnect**

![](_page_54_Picture_180.jpeg)

# **Known Issues**

# Release 3.3.4.1

![](_page_55_Picture_218.jpeg)

# Release 3.3.1.10

![](_page_55_Picture_219.jpeg)

# Release 3.2.0.10

![](_page_55_Picture_220.jpeg)

# Release 3.2.0.9

![](_page_55_Picture_221.jpeg)

![](_page_56_Picture_260.jpeg)

![](_page_57_Picture_306.jpeg)

# Release 3.2.0.7

![](_page_57_Picture_307.jpeg)

![](_page_58_Picture_287.jpeg)

![](_page_59_Picture_286.jpeg)

![](_page_60_Picture_104.jpeg)

# **Known Restrictions and Limitations**

# **Layer 2**

# **802.1AB (LLDP)**

![](_page_61_Picture_178.jpeg)

### **QoS**

![](_page_61_Picture_179.jpeg)

### **802.1X**

![](_page_61_Picture_180.jpeg)

### **LACP**

![](_page_62_Picture_173.jpeg)

### **VLAN**

![](_page_62_Picture_174.jpeg)

# **Layer 3**

# **IP Map**

![](_page_62_Picture_175.jpeg)

### **DiffServ**

![](_page_62_Picture_176.jpeg)

### **ICMP**

![](_page_63_Picture_150.jpeg)

# **Auto VOIP**

![](_page_63_Picture_151.jpeg)

### **Multicast**

![](_page_63_Picture_152.jpeg)

# **Management**

### **CLI**

![](_page_64_Picture_149.jpeg)

### **SNMP**

![](_page_64_Picture_150.jpeg)

### **Web-based Management**

![](_page_64_Picture_151.jpeg)

### **Cable Diagnostics**

![](_page_65_Picture_77.jpeg)

### **File Management**

![](_page_65_Picture_78.jpeg)

![](_page_65_Picture_79.jpeg)